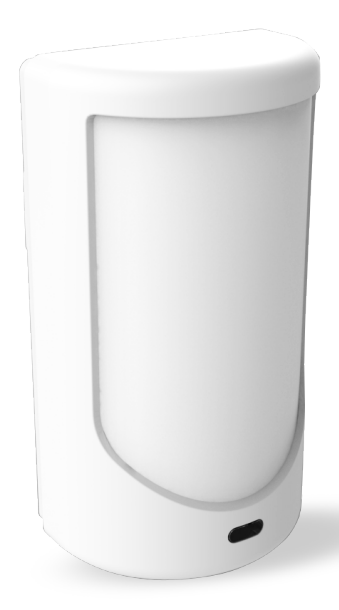

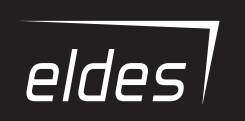

# **PITBULL ALARM PRO**

GSM/GPRS MINIALARM

# **Uživatelský a instalační manuál v1.0 (pro GSM/GPRS minialarm PITBULL ALARM PRO, dále také "systém", "zařízení" nebo "detektor")**

Přečtěte a dodržujte prosím následující bezpečnostní instrukce. Pomohou zajistit maximální bezpečnost obsluhy a osob, které se mohou v okolí zařízení nacházet:

- • NEPOUŽÍVEJTE zařízení tam, kde může kolidovat s jinými přístroji nebo způsobit jiné potenciální nebezpečí, zejména v blízkosti lékařských přístrojů.
- • Minialarm PITBULL ALARM PRO obsahuje rádiový vysílač pracující v GSM pásmu 850/900/1800/1900 MHz.
- • NEPOUŽÍVEJTE zařízení v nebezpečném prostředí.
- • NEVYSTAVUJTE zařízení vysoké vlhkosti, chemikáliím nebo mechanickým nárazům.
- • NEPOKOUŠEJTE se sami zařízení opravit. Jakékoli opravy smí provádět pouze kvalifikovaný a proškolený servis.

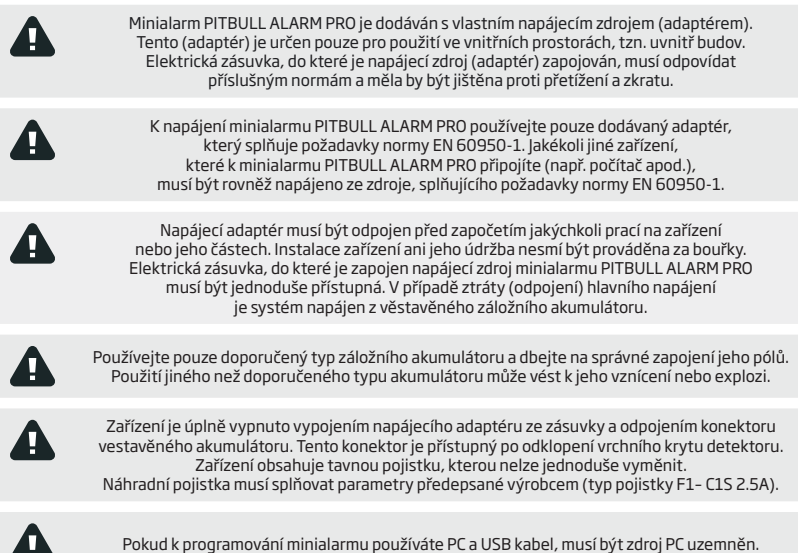

# **Obsah**

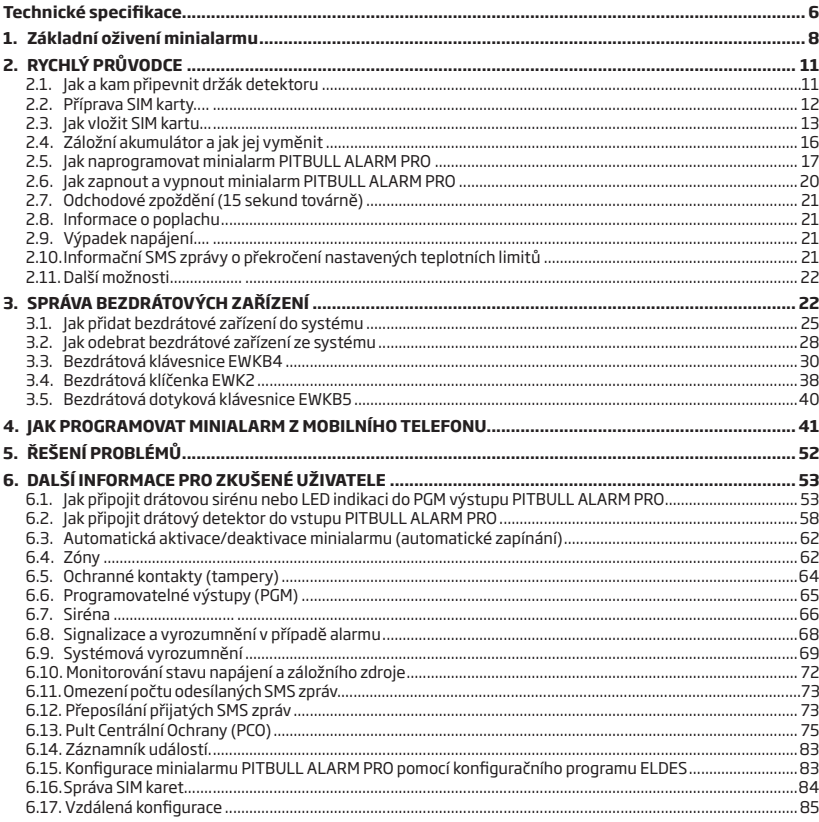

 $\overline{\mathbf{3}}$ 

# **Obsah**

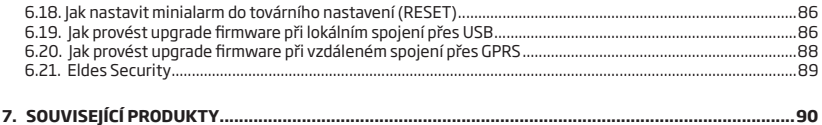

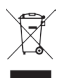

Tento symbol WEEE (Waste Electrical and Electronic Equipment), kterým je produkt nebo jeho části včetně dokumentace označen, znamená, že nesmí být po ukončení své životnosti likvidován spolu s běžným komunálním odpadem, ale musí být odevzdán v souladu s ochranou životního prostředí v určených recyklačních střediscích. Více informací o tom, jak nakládat s takto označeným odpadem, získáte u svého prodejce nebo místně příslušném úřadě, spravujícím obor životního prostředí.

### **Copyright © "ELDES UAB" and ALARM PRODEJ.CZ, 2018. All rights reserved.**

Překlad tohoto manuálu je dílem ALARM PRODEJ.CZ se svolením ELDES UAB a je jeho duševním vlastnictvím. Všechna práva vyhrazena. Je zakázáno kopírovat a rozšiřovat informace z této české mutace dokumentu nebo je předávat třetí straně bez písemného svolení ALARM PRODEJ.CZ Minialarm PITBULL ALARM PRO je držitelem prohlášení o shodě dle Směrnice 1999/5/EC (dostupné na www.eldesalarm.com)

 $\epsilon$ 

# **Obsah dodávky:**

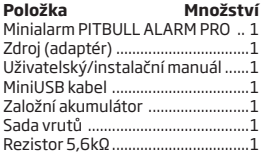

**Neobsahuje SIM kartu:** Abyste mohli minialarm PITBULL ALARM PRO plnohodnotně využívat, potřebujete ještě SIM kartu libovolného operátora GSM sítě. Na SIM kartě doporučujeme nastavit paušální tarif - předplacené karty (Go, Twist apod.) nejsou pro zamýšlený účel nejvhodnější - nedostatek kreditu na nich může zapříčinit neodeslání poplachové informace.

# **Omezení odpovědnosti**

Kupující souhlasí s tím, že systém pomůže omezit riziko krádeže, vloupání a jiných nebezpečí, nemůže však obsáhnout všechna možná rizika ve všech podobách.

"ELDES UAB" ani ALARM PRODEJ.CZ nepřebírá žádnou odpovědnost za případné škody vůči osobám, majetku nebo finančním ztrátám případně plynoucím z užívání tohoto systému.

"ELDES UAB" ani ALARM PRODEJ.CZ nijak nespolupracuje s žádným operátorem mobilní sítě, nemůže proto v žádném případě nést odpovědnost za kvalitu služeb poskytovaných operátorem.

# **Záruka**

Výrobce "ELDES UAB" na zařízení prostřednictvím dodavatelů poskytuje záruku 24 měsíců. Záruční doba začíná běžet od data, kdy byl systém dodán koncovému uživateli. Záruka je platná pouze pokud je systém užíván výhradně k určenému účelu, v souladu s tímto návodem k obsluze a instalačním manuálem a jeho pokyny a instrukcemi. Účtenka potvrzující koupi zařízení musí být opatřena datem prodeje. Záruka se nevztahuje na mechanické poškození, působení chemikálií, vysoké vlhkosti, kapalin, korozivního či agresivního a nebezpečnému prostředí nebo na poškození způsobené zásahem vyšší moci.

Vážený zákazníku,

Děkujeme Vám, že jste si k zabezpečení svého majetku vybral náš produkt PITBULL ALARM PRO. Vážíme si Vašeho rozhodnutí a ujišťujeme Vás, že tento výrobek pro Vás zajistí spolehlivou ochranu Vašeho majetku po mnoho let, stejně jako ostatní výrobky ELDES, které jsou vyrobeny tak, aby splňovaly nejvyšší standardy.

Jsme si jisti, že budete se zakoupeným produktem spokojen. Pokud však přesto narazíte na nějaký problém, obraťte se, prosím, na prodejce či dodavatele u kterého jste produkt zakoupil.

> UAB ELDES a ALARM PRODEJ.CZ www.eldesalarms.com, www.alarmprodej.cz

# **Ochrana Vašeho majetku pomocí minialarmu PITBULL ALARM PRO**

# **Kde a jak použít minialarm PITBULL ALARM PRO**

PITBULL ALARM PRO je pohodlný, snadno dálkově ovladatelný minialarm, určený zejména pro malé rodinné domy, garáže, sklepy, zahradní domky, chaty, chalupy apod...

Využívá SIM kartu operátora GSM (není součástí dodávky), pohybový detektor (PIR) a komunikuje s Vaším mobilním telefonem. Díky tomu můžete:

- Chránit svůj majetek, přestože jste mimo domov
- Slyšet, co se děje ve střeženém prostoru, kdykoli Vás minialarm PITBULL ALARM PRO zavolá
- Zapnout/vypnout bezplatně (prozvoněním) systém ať jste téměř kdekoli na světě
- Přijmout SMS zprávu informující Vás o stavu systému
- Informovat až 10 uživatelů o poplachu a/nebo stavu systému (zapnuto/vypnuto)
- Přijmout SMS zprávu informující Vás o aktuální teplotě ve střeženém prostoru

PITBULL ALARM PRO má navíc zabudovaný modul bezdrátové nadstavby, systém tak lze jednoduše rozšířit o bezdrátové detektory a/nebo další bezdrátové prvky.

Tento dokument popisuje zabezpečovací zařízení PITBULL ALARM PRO, jeho instalaci a provoz. Pečlivě si jej, prosím, prostudujte dříve, než přistoupíte k instalaci systému a než začnete systém používat. V sekci 1 a 2 najdete "Rychlého průvodce" . Kapitoly 3, 4 a 5 pak popisují doplňkové a volitelné funkce zařízení.

# **Technické specifikace:**

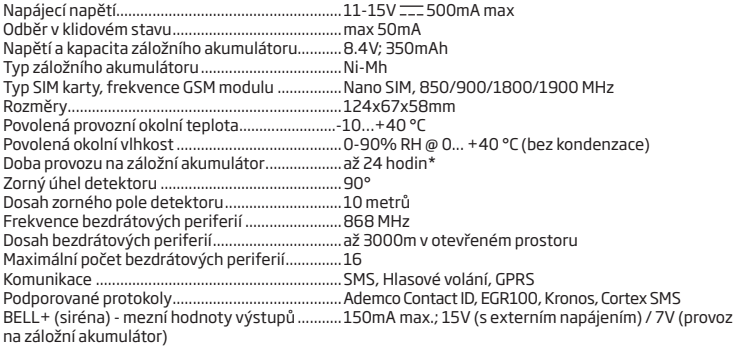

\* - neaktivní datové služby, vypnutá bezdrátová nadstavba

# **Popis minialarmu PITBULL ALARM PRO**

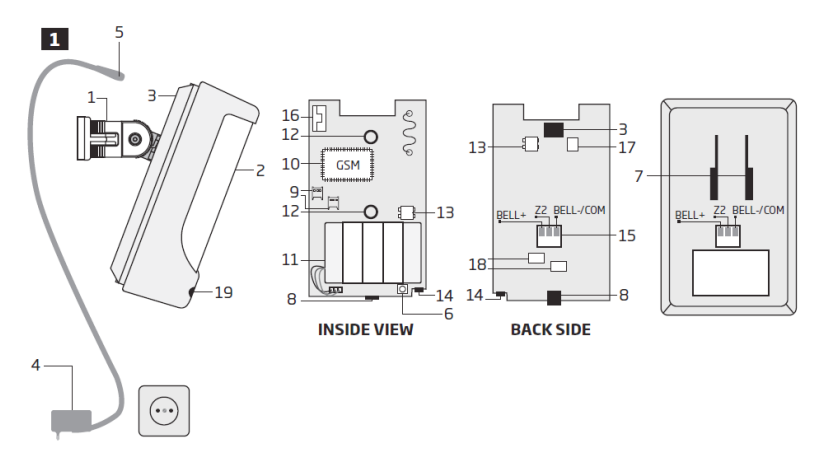

- 1. Držák těla detektoru pro montáž na zeď
- 2. Čočka pohybového detektoru a stínítko LED
- 3. Konektor pro připojení napájecího adaptéru
- 4. Napájecí zdroj (adaptér)
- 5. Konektor napájecího adaptéru
- 6. Tlačítko "reset" pro nastavení na tovární hodnoty
- 7. Výlisek pro nasunutí těla detektoru na držák (1)
- 8. Konfigurační mini-USB konektor pro připojení PC
- 9. Držák SIM karty
- 10. GSM modul
- 11. Záložní akumulátor pro napájení minialarmu v případě výpadku napájení
- 12. PIR senzor pro detekci pohybu (narušení)
- 13. Ochranný kontakt (tamper) pro indikaci demontáže krytu detektoru
- 14. Mikrofon pro odposlech dění ve střeženém prostoru
- 15. Konektor sdružující vstup pro drátový detektor a PGM výstup (popis viz tabulka)
- 16. Vestavěná GSM anténa

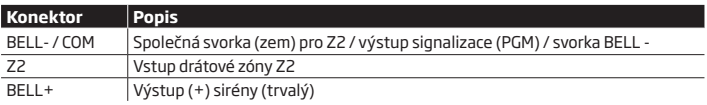

# **1.Základní oživení minialarmu**

V této kapitole se dozvíte jak instalovat a oživit minialarm PITBULL ALARM PRO pomocí velmi stručných instrukcí seřazených do následujících sedmi kroků. Pokud chcete naprogramovat zařízení kompletně pomocí konfiguračního programu, přejděte prosím ke kapitole **2. RYCHLÝ PRŮVODCE**.

- 1. Demontujte přední kryt detektoru. **2 3 3 3 3**
- $\overline{5}$  $\overline{4}$ 2. Vložte SIM kartu s vypnutým požadavkem na PIN kód do držáku. Ujistěte se, že jsou zlaté kontakty SIM karty po zasunutí do držáku na spodní straně. Dvířka poté znovu zajistěte proti 3. Zasuňte napájecí konektor napájecího zdroje (adaptéru) **7 8**do příslušné zdířky v minialarmu a adaptér poté zastrčte do elektrické zásuvky.

otevření.

- 4. Vyčkejte cca 1 minutu, než proběhne inicializace zařízení a přihlášení SIM karty do sítě operátora GSM. Poté zkuste ze svého mobilního telefonu vytočit tel. číslo SIM karty vložené do zařízení a vyčkejte, až zařízení hovor ukončí (odmítne). V zápětí obdržíte SMS zprávu informující o tom, že Vaše telefonní číslo bylo úspěšně uloženo do paměti minialarmu.
- 5. Z téhož mobilního telefonu zašlete na tel. číslo SIM karty vložené do minialarmu SMS zprávu v následujícím tvaru: 0000 PSW ssss (za znaky **ssss** dosaďte libovolné 4místné číslo). Např. pokud chcete tovární SMS heslo 0000 (čtyři nuly) změnit na heslo 2583, bude výsledný tvar SMS zprávy: 0000 výsledný tvar 305 zprávy.<br>PSW 2583. Tuto SMS zprávu odešlete do zařízení. Minialarm v zápětí odpoví SMS zprávou potvrzující úspěšnou změnu.
- 6. Váš minialarm je nyní připraven k zapnutí a střežení Vašeho majetku. Před zapnutím se ujistěte, že nestojíte před detektorem.

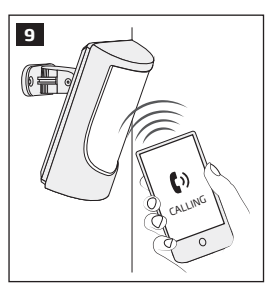

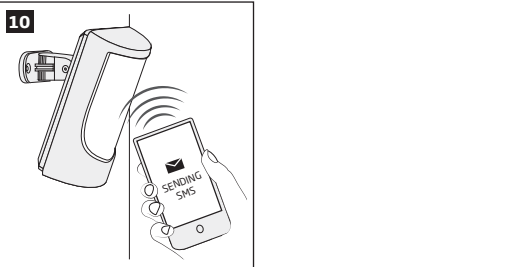

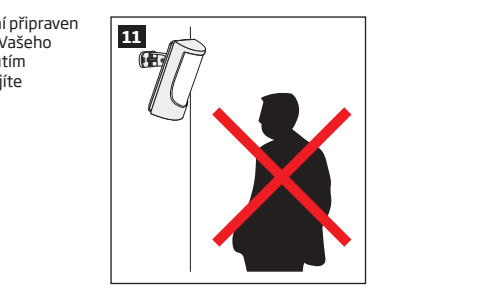

CALLING

OPEN

7. Pro zapnutí (aktivaci) minialarmu vytočte ze svého mobilního telefonu telefonní číslo SIM karty vložené do zařízení a vyčkejte, dokud zařízení volání po třech zazvoněních neukončí (neodmítne). Jakmile se tak stane, dojde k zapnutí (aktivaci) minialarmu. Pro vypnutí (deaktivaci) minialarmu vytočte znovu ze svého mobilního telefonu telefonní číslo SIM karty v minialarmu a vyčkejte, dokud zařízení volání po jednom zazvonění neukončí (neodmítne). Jakmile se tak stane, je zařízení vypnuto (deaktivováno).

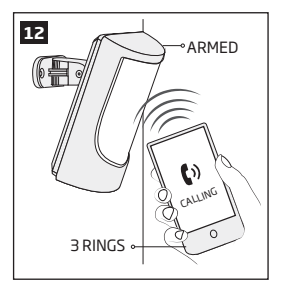

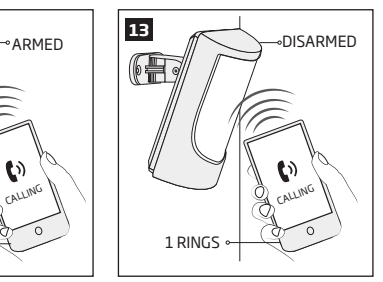

- Při zapínání (aktivaci)/vypínání (deaktivaci) minialarmu vždy vyčkejte, dokud zařízení samo neukončí. Ukončíte-li sami volání dříve, nemusí se zapnutí/vypnutí podařit.
	- Jakmile se výše uvedeným způsobem minialarm zapne/vypne, zašle minialarm SMS zprávu o úspěšném provedení příkazu.

# **<sup>13</sup> 2.RYCHLÝ PRŮVODCE**

### **ÚVOD**

V této sekci se dozvíte, jak rychle a jednoduše nastavit minialarm PITBULL ALARM PRO. Dále Vám pomůže projít všechna nastavení, která jsou důležitá pro správnou a spolehlivou funkci systému. Minialarm PITBULL ALARM PRO ke své funkci využívá GSM síť, proto musíte nejprve zakoupit SIM kartu stejně jako do běžného mobilního telefonu. Poté již budete moci ovládat a programovat minialarm pomocí svého mobilního telefonu.

#### **Jak rozšířit Váš systém pomocí bezdrátových zařízení**

Váš minialarm PITBULL ALARM PRO obsahuje bezdrátovou nadstavbu, která umožňuje rozšiřovat Váš systém<br>z hazdrátová se česeť literá se do táto se detouhy s čhležník priem ke ž minislamuje ale ž funkšní i haz isluh o bezdrátová zařízení, která se do této nadstavby přihlašují - nicméně minialarm je plně funkční i bez jakéhokoli dalšího přihlášeného bezdrátového zařízení.

Tato část nepopisuje proceduru přihlašování bezdrátových detektorů, tato je podrobně popsána v kapitole **3. SPRÁVA BEZDRÁTOVÝCH ZAŘÍZENÍ.**

#### **Instalace krok za krokem**

#### **2.1. Jak a kam připevnit držák detektoru**

**Zařízení je určeno pouze pro vnitřní montáž**. Detektor namontujte do takového místa, kudy předpokládáte, že s největší pravděpodobností vstoupí i pachatel.

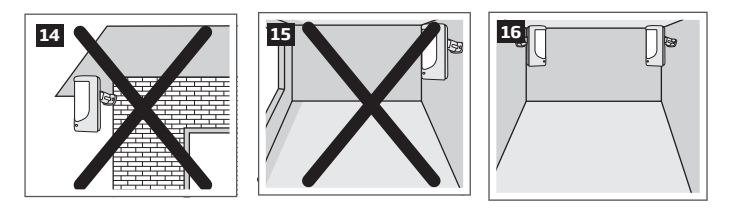

Abyste předešli planým poplachům, vyvarujte se instalace v těchto místech:

- Vystavených přímému slunečnímu svitu, např. proti oknu
- V blízkosti těles s velkými teplotními výkyvy, např. kamna, krb, topení...
- Se zvýšenou prašností nebo průvanem
- V místech, kde může být problém se sílou signálu GSM (plechové haly, kovové konstrukce)

# RYCHLÝ PRŮVODCE

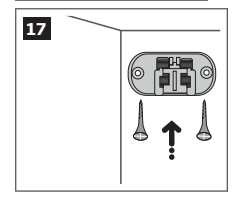

**17** Pokud máte dle výše uvedených<br>doporučení vybráno vhodné místo pro instalaci minialarmu, připevněte držák detektoru ke zdi pomocí přiložených vrutů a hmoždinek.

# **2.2. Příprava SIM karty**

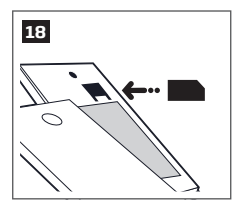

Vložte SIM kartu do mobilního telefonu a v jeho menu zrušte požadavek na nutnost zadání PIN kódu (po vypnutí a zapnutí mobilního telefonu nesmí být PIN kód požadován). Bez této úpravy nastavení SIM karty nebude PITBULL ALARM PRO fungovat správně.

- Je výhodné, aby SIM karta v zařízení byla stejného operátora, jakého využívá většina z uživatelů systému, jimž systém bude volat a/nebo zasílat SMS zprávy.
	- Pro zvýšení spolehlivosti systému je doporučeno nepoužívat předplacené SIM karty. V případě jejich použití se systému nemusí podařit odeslat jakoukoli SMS zprávu z důvodu vyčerpání předplaceného kreditu.
		- Rovněž je doporučeno vypnout na použité SIM kartě služby přesměrování hovorů a hlasovou schránku – pokud jsou aktivní. Informace o službách aktivovaných na SIM kartě Vám sdělí příslušný operátor GSM.

# **2.3. Jak vložit SIM kartu**

Než vložíte SIM kartu do zařízení, musí být připravena dle kap. **2.2. Příprava SIM karty**.

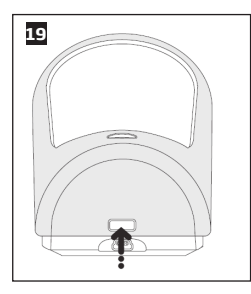

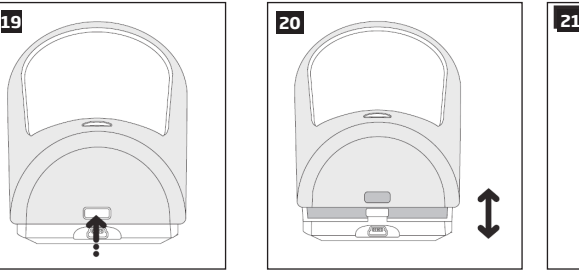

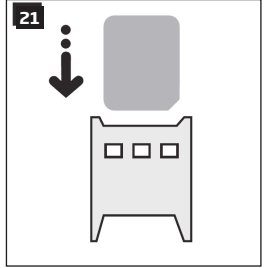

Demontujte vrchní kryt detektoru (s čočkou). Vložte SIM kartu s deaktivovaným

pořadavkem na PIN zlatými kontakty dolů.

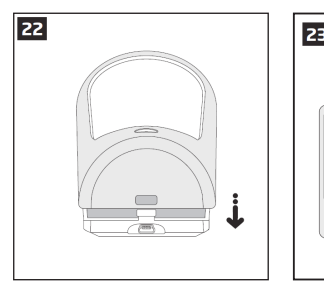

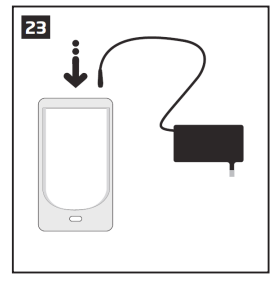

Uzavřete kryt detektoru. Připojte napájení (adaptér).

# RYCHLÝ PRŮVODCE

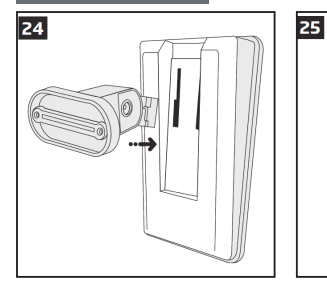

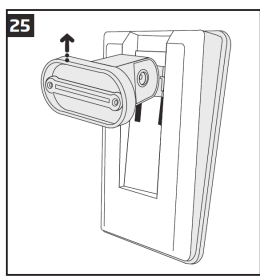

Nasaďte držák minialarmu do rozšířených vodících kolejniček na zadní straně, poté držák s citem natlačte až do koncové polohy, pokud tak učiníte správně, ozve se cvaknutí. Nepoužívejte hrubou sílu!

Připevněte držák na zeď, použijte přitom šroubů a hmoždinek z dodaného příslušenství.

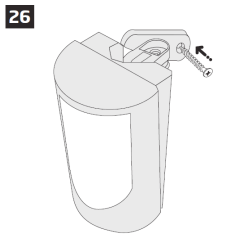

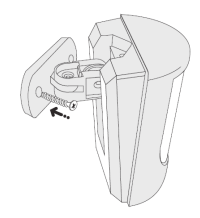

27

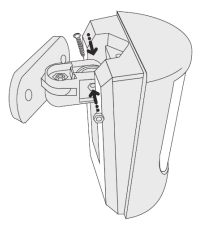

Nastavte polohu držáku v horizontální i vertikální rovině, poté jej zajistěte přiloženými šrouby a matkami.

**Pro více informací** nahlédněte do popisu zařízení na straně <6>.

# RYCHLÝ PRŮVODCE

**<sup>28</sup> <sup>29</sup>** Systém je plně funkční za 1 - 2 minuty po připojení napájení. Abyste otestovali, zda minialarm funguje, počkejte, až signalizační LED pod čočkou detektoru zhasne a poté zamávejte rukou před detektorem. Systém detekuje pohyb a signalizační LED se na několik sekund rozsvítí.

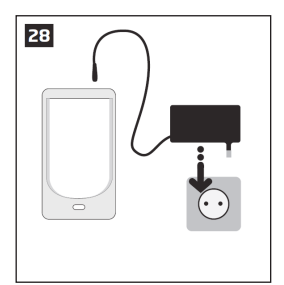

Připojte adaptér.

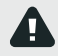

Ujistěte se, že je minialarm spolehlivě usazen v držáku. Pokud tomu tak není, může být rozepnutý ochranný kontakt hlídající sejmutí minialarmu z držáku.

e e

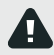

Pokud signalizační LED trvale bliká (několikrát za sekundu), není zřejmě SIM karta vložena správně nebo je na SIM kartě aktivní požadavek na zadání PIN kódu.

# **2.4. Záložní akumulátor a jak jej vyměnit**

Životnost záložního akumulátoru je přibližně dva roky a je do značné míry ovlivněna okolní provozní teplotou a četností a hloubkou jeho vybíjení. Pokud je akumulátor v pořádku a plně nabitý, dokáže napájet minialarm až 24 hodin.

### **Jak vyměnit záložní akumulátor**

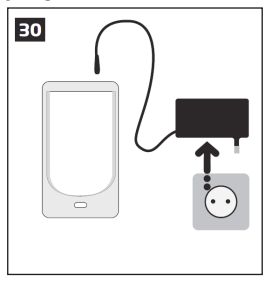

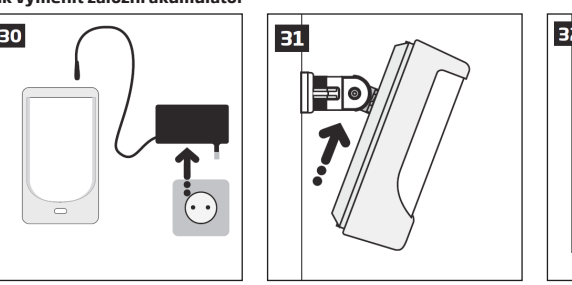

- 1. Vyjměte napájecí adaptér z elektrické zásuvky a vysuňte napájecí konektor z minialarmu.
- 2. Posuňte minialarm mírně nahoru...

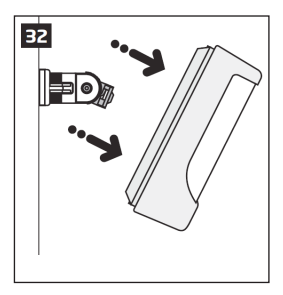

3. ... a sejměte jej z držáku.

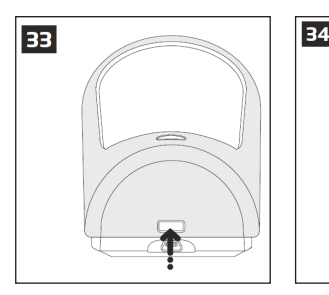

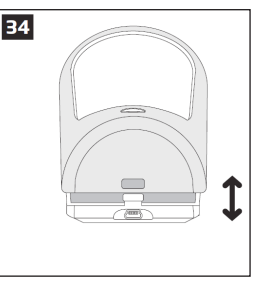

4. Sejměte vrchní kryt detektoru (s čočkou).

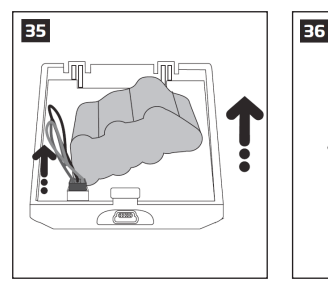

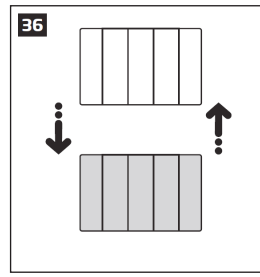

- 5. Odpojte konektor záložního akumulátoru a akumulátor vyjměte.
- 6. Akumulátor smíte nahradit pouze akumulátorem, který odpovídá technické specifikaci !

### **2.5. Jak naprogramovat minialarm PITBULL ALARM PRO**

Po zprovoznění je třeba minialarm naprogramovat. Doporučujeme programovat PITBULL ALARM PRO pomocí PC a konfiguračního programu ELDES - je to nejrychlejší, nejjednodušší a nejefektivnější způsob programování. Některé parametry lze navíc editovat pouze pomocí konfiguračního software.

Pokud chcete minialarm programovat pomocí SMS zpráv, přejděte na kapitolu **4. JAK PROGRAMOVAT MINIALARM POMOCÍ MOBILNÍHO TELEFONU**. Jinak pokračujte kapitolou **2.5.1 Stažení konfiguračního programu ELDES.**

RYCHLÝ PRŮVODCE

#### **2.5.1. Stažení a instalace konfiguračního programu ELDES.**

Kontaktujte svého dodavatele nebo navštivte webové stránky **www.eldesalarms.com** a klikněte na odkaz ke stažení konfiguračního programu. Odkaz naleznete v sekci **Software & Tools.**

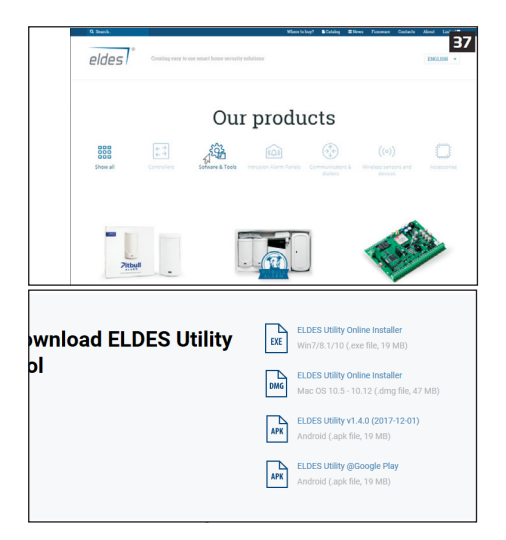

V sekci softwaru Eldes Configuration vyberte možnost Stáhnout instalační soubor pro příslušný operační systém: Windows, MAC, Linux. Po úspěšném stažení a instalaci lze konfigurační program začít používat.

Instalace programu se provádí pouze před jeho prvním spuštěním, není ji třeba opakovat před každým spuštěním programu.

#### **2.5.1.Propojení PITBULL ALARM PRO s Vaším PC pomocí USB kabelu**

Než propojíte minialarm s Vaším počítačem, ujistěte se, je připojen k napájení.

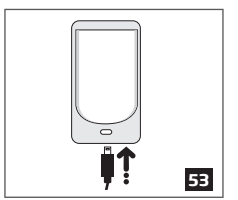

Zasuňte minil ISB konektor

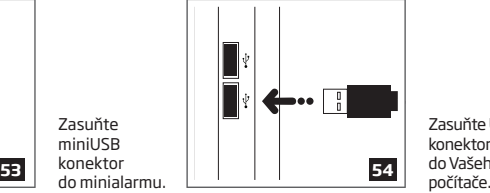

Zasuňte USB konektor do Vašeho<br>počítače.

# **2.5.2. Spuštění konfiguračního programu**

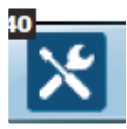

Program spustíte kdykoli dvojklikem levým tlačítkem myši na ikonu programu umístěné na ploše Vašeho PC.

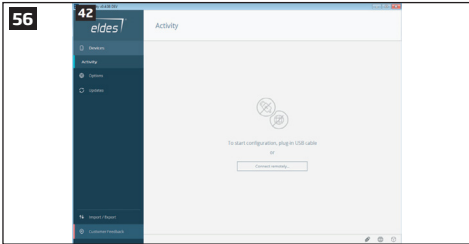

Po instalaci stačí připojit USB kabel do minialarmu a počítače. Po prvním připojení je třeba vytvořit si svůj instalační účet, poté se Vám zobrazí úvodní obrazovka, ze které jednoduše naprogramujete Váš minialarm PITBULL ALARM PRO.<br>Po dokončení všech po

dokončení všech požadovaných nastavení bude Váš systém připraven k použití.

# RYCHLÝ PRŮVODCE

#### **2.6. Jak zapnout a vypnout minialarm PITBULL ALARM PRO**

Pro zapnutí systému vytočte telefonní číslo SIM karty vložené do minialarmu. Uslyšíte tři vyzváněcí tóny a poté je vyzvánění ukončeno. Systém je nyní úspěšně zapnut.

Pro vypnutí systému vytočte telefonní číslo SIM karty vložené do minialarmu. Uslyšíte jeden vyzváněcí tón a poté je vyzvánění ukončeno. Systém je nyní úspěšně vypnut.

V obou případech vyčkejte, dokud systém sám neukončí volání. Vždy po úspěšném zapnutí/vypnutí systému obdrží uživatel, který je zadán na první pozici, krátkou potvrzující SMS zprávu.

Tento způsob ovládání minialarmu je zdarma, protože nedojde k uskutečnění telefonního spojení mezi uživatelem a minialarmem - jedná se o tzv. "prozvonění".

Před zapnutím minialarmu je nezbytné uzavřít všechna okna a dveře ve střeženém prostoru a v zorném poli detektoru se nesmí v okamžiku zapínání pohybovat žádné osoby.

Minialarm může být zapnut/vypnut alternativně také pomocí SMS zprávy (viz kapitola **4. JAK PROGRAMOVAT MINIALARM Z MOBILNÍHO TELEFONU**) nebo pomocí bezdrátové klávesnice EWKB4 (viz kapitoly **3.3.3.** a **3.3.4.**) nebo pomocí bezdrátové klíčenky EWK2 (viz kapitoly **3.4.1.** a **3.4.2** ).

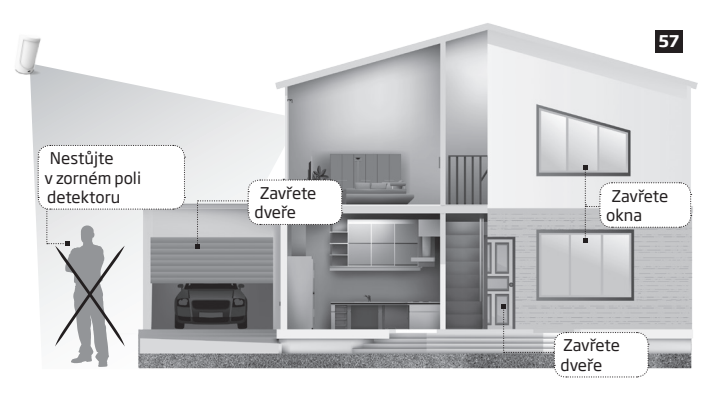

#### **2.7. Odchodové zpoždění (15 sekund továrně)**

Jakmile zapnete Váš minialarm pomocí mobilního telefonu, klíčenky nebo klávesnice, systém začne odpočítávat tzv. odchodové zpoždění (15 sekund továrně), než začne hlídat. Během této doby se lze pohybovat před detektorem bez vyhlášení alarmu. Tento čas je možné změnit v konfiguraci. Červená kontrolka LED pod čočkou detektoru začne blikat a indikuje tak běh odchodového zpoždění, během něhož je nutné opustit střežený prostor. Po ukončení běhu odchodového zpoždění kontrolka LED přestane blikat.

#### **2.8. Informace o poplachu**

Pokud je minialarm v zapnutém stavu a zaznamená pohyb, odešle o této skutečnosti (o poplachu) SMS zprávu na tel. číslo *Uživatele 1 (User 1)* a poté tomuto uživateli zavolá. Pokud uživatel hovor nepřijímá (cca po 20ti sekundách), systém volání ukončí a začne volat další naprogramovaná telefonní čísla do té doby, dokud některý z volaných uživatelů hovor nepřijme, resp. dokud nejsou vyčerpána všechna zadaná telefonní čísla. Systém postupně volá dalším uživatelům také v případě, že je aktuální volaný "obsazen" nebo jeho mobilní telefon není dostupný. Pokud některý z volaných hovor přijme, dojde k aktivaci mikrofonu v minialarmu a volaný pak ve svém telefonu slyší, co se děje ve střeženém prostoru. Po navázání hovoru již minialarm PITBULL ALARM PRO dalším v pořadí nevolá. SMS zpráva o poplachu je posílána nejprve *Uživateli 1 (User 1)* a pokud je její přijetí potvrzeno (služba operátora GSM), na další čísla již systém SMS zprávu o poplachu neposílá. Způsob volání a zasílání SMS zpráv lze změnit pomocí konfiguračního programu *ELDES*.

#### **2.9. Výpadek napájení**

Pokud dojde k výpadku napájení minialarmu, je systém nadále napájen vestavěným záložním akumulátorem a o této situaci je po dvou minutách od výpadku odeslána informační SMS zpráva. Jakmile dojde k obnovení napájení minialarmu, systém rovněž o této skutečnosti (opět po dvou minutách) informuje SMS zprávou. Obdobně pak minialarm odešle varovnou SMS v případě, že výpadek napájení trvá příliš dlouho a záložnímu akumulátoru hrozí vybití. Dvouminutové prodlevy před odesláním informačních zpráv jsou nastaveny proto, aby minialarm neposílal zbytečně mnoho zpráv při mžikových výpadcích nebo obnovách napájení (např. při bouřce).

#### **2.10. Informační SMS zprávy o překročení nastavených teplotních limitů**

Minialarm je vybaven senzorem a funkcí pro měření okolní teploty. Pokud senzor zaznamená hodnotu okolní teploty, která překračuje některou z nastavených hodnot MIN nebo MAX, dojde k odeslání informační SMS o této situaci. Pro tento účel můžete použít vestavěný teplotní senzor v PITBULL ALARM PRO nebo některé z teplotních čidel zabudovaných v přihlášeném bezdrátovém zařízení (pokud existuje). Senzorem teploty jsou vybavena následující bezdrátová zařízení:

Teplotní senzor snímá teploty v rozsahu -10... +40 °C.

- EWP2/EWP3 bezdrátový PIR detektor (detektor pohybu);
- EWD2/EWD3 bezdrátový magnetický kontakt s otřesovým senzorem;
- EWKB4 bezdrátová klávesnice;
- EWS3 bezdrátová vnitřní siréna;

# RYCHLÝ PRŮVODCE

- EWS2 bezdrátová venkovní siréna;
- EWF1 bezdrátový detektor kouře;
- EWF1CO bezdrátový detektor kouře a detektor koncentrace oxidu uhelnatého (CO);
- EW2 bezdrátový zónový a PGM expander;

V továrním nastavení je funkce měření okolní teploty zakázána. Povolit ji lze pomocí konfiguračního programu ELDES. Teplotní hranice MIN a MAX lze změnit pomocí SMS zprávy (viz kapitola **4. JAK PROGRAMOVAT MINIALARM Z MOBILNÍHO TELEFONU**) nebo konfiguračního programu.

#### **2.11. Další možnosti**

Pomocí svého mobilního telefonu si můžete kdykoli vyžádat informaci o stavu minialarmu, stavu jeho napájení a síle signálu GSM. Dále je možné kdykoli aktivovat odposlech střeženého prostoru pomocí vestavěného mikrofonu bez ohledu na to, zda je minialarm zapnutý či nikoli. Nahlédněte do kapitoly 3 pro více informací.

> Minialarm má vestavěnu bezdrátovou nadstavbu, pomocí které lze systém rozšířit o bezdrátové detektory, sirény, magnetické kontakty nebo expandery ELDES. Více se dozvíte v kapitole **3. SPRÁVA BEZDRÁTOVÝCH ZAŘÍZENÍ**.

# **3.SPRÁVA BEZDRÁTOVÝCH ZAŘÍZENÍ**

Než budete pokračovat, přečtěte si, prosím, kapitolu **2. RYCHLÝ PRŮVODCE** a nastavte základní parametry systému tak, jak je popsáno.

# **ÚVOD**

Váš minialarm obsahuje bezdrátovou (RF - Radio Frequency) nadstavbu. V této kapitole se dozvíte, jak se pomocí PC a konfiguračního programu přihlašují a odstraňují bezdrátová zařízení. S Vaším minialarmem mohou spolupracovat následující bezdrátová zařízení ELDES.

K minialarmu PITBULL ALARM PRO je možno přihlásit až 16 bezdrátových zařízení, zde je jejich seznam:

- EWP2/EWP3 pohybový PIR detektor;
- EWD2/EWD3 magnetický kontakt/otřesový senzor/detektor zaplavení;
- EWS3 vnitřní (interiérová) siréna;
- EWS2 venkovní siréna;
- EWK2 klíčenka, pomocí kterých lze zapnout/vypnout systém bez použití mobilního telefonu;
- EWKB4 klávesnice, kterou lze ovládat a konfigurovat systém bez použití mob. telefonu;
- EWF1/EWF1CO detektor kouře / detektor kouře kombinovaný s detektorem CO;
- EW2 zónový a PGM (programovatelné výstupy) expander;
- EWM1 bezdrátově ovládaná zásuvka;
- EWR2 opakovač signálu.

K minialarmu PITBULL ALARM PRO lze připojit také zařízení jiných výrobců pomocí rozšiřujícího modulu EW2. Bezdrátový modul EW2 nabízí 4 drátové zónové vstupy a 2 drátové PGM výstupy.

Hlavní vlastnosti vestavěné bezdrátové nadstavby:

- K minialarmu PITBULL ALARM PRO lze přihlásit až 16 bezdrátových prvků;
- Obousměrná komunikace;
- Hlídaná komunikace s bezdrátovými prvky s definovatelnou dobou kontroly;
- Maximální dosah až 3000m v otevřeném prostoru.

Bezdrátová komunikace mezi prvky je obousměrná a odehrává se v bezlicenčním pásmu 868 MHz. Komunikace mezi bezdrátovými prvky a ústřednou je neustále kontrolována podle nastavené doby kontroly, nazývané v konfiguračním programu "Perioda testu (Test time)". Abyste se vyvarovali zklamání či nepříjemností plynoucím nesprávně provedené instalace bezdrátových prvků ELDES, připravili jsme pro Vás stručný návod, jak bezdrátovou instalaci provést včetně souhrnu základních principů, které je třeba dodržet - kontaktujte, prosím, svého dodavatele.

Jakmile je bezdrátové zařízení přihlášeno do bezdrátové nadstavby, odesílá informace o svém stavu do minialarmu. Z důvodu šetření baterií v zařízení všechna bezdrátová zařízení ELDES pracují v úsporném režimu, tzn. že důležité informace (alarm, tamper) jsou odeslány okamžitě, ostatní vždy až s kontrolní přenosovou zprávou (perioda Test Time).

Každému bezdrátovému zařízení lze parametr "Test time" změnit pomocí konfiguračního programu ELDES.

Parametr "Test Time" má vliv také na přihlašovací proces bezdrátového zařízení. Zařízení je do bezdrátové nadstavby přihlášeno až poté, kdy je z daného bezdrátového zařízení přijat první paket (zpráva).

V porovnání s ostatními bezdrátovými zařízeními ELDES vykazují bezdrátové klávesnice určité výjimky v komunikaci. Více informací v kapitole **3.2.1. Sleep mód klávesnice EWKB4**.

Po spuštění konfiguračního software se četnost vysílání všech NEPŘIDANÝCH bezdrátových zařízení, která mají četnost vysílání delší než 10 sekund zkrátí na 10 sekund. Po odpojení konfiguračního programu se četnost vysílání každého NEPŘIHLÁŠENÉHO prvku změní zpět na tovární nastavení:

EWKB4, EWKB4, EW2, EWP2, EWP3, EWS2, EWS3, EWF1, EWF1CO, EWM1:

- Prvních 360 pokusů po spuštění zařízení (nebo po resetu) každých 10 sekund.
- Dále každou 1 minutu.

EWD2, EWD3:

- Prvních 360 pokusů po spuštění zařízení (nebo po resetu) každých 10 sekund.
- Dále každé 2 minuty.

Pokud je aktivována vzdálená konfigurace, četnost pokusů o bezdrátovou komunikaci se bude bude shodovat s četností testování uvedenou níže.

Jakmile je bezdrátové zařízení minialarmem zaregistrováno, pokusí se navzájem vyměnit data. Z důvodu úspory energie všechna bezdrátová zařízení ELDES pracují v režimu spánku. Výměna dat nastane okamžitě, pokud je bezdrátové zařízení "vzhůru" (alarm zóny, tamper) nebo periodicky, vždy když se bezdrátové zařízení "probudí" k pravidelnému přenosu informací do systému a popř. k přijetí příkazu z minialarmu (pokud existuje). Navýšením doby mezi pravidelnými přenosy se doba odezvy prvku sníží.

Ve výchozím nastavení je prodleva mezi pravidelným odesíláním informací PŘIHLÁŠENÝCH PRVKŮ následující:

- EWKB4, EWD3: každých 5 minut.
- EWKB4, EWD2, EWP2, EWP3: každých 60 sekund.
- EWM1, EW2, EWF1, EWF1CO: každých 30 sekund.
- EWS2, EWS3: každých 7 sekund.

Chcete-li nastavit jiné hodnoty, můžete tak učinit pomocí konfiguračního programu ELDES.

Nastavená perioda mezi pravidelnými přenosy ovlivňuje proces párování bezdrátových zařízení - systém se spojí s bezdrátovým zařízením teprve po přijetí prvního datového paketu.

#### **Monitorování stavu bezdrátového signálu**

Pokud dojde ke ztrátě spojení s některým bezdrátovým prvkem kvůli slabému signálu nebo vybité baterii a toto spojení se během stanovené časové periody neobnoví, systém vyhlásí poplach (ve výchozím nastavení vypnuto). Tato událost je označena jako ochranný kontakt modulu. Ve výchozím nastavení je tato událost označena Tamper x v textové zprávě SMS (wless-dev = model bezdrátového zařízení; wless-id = identifikační kód bezdrátového zařízení; x = číslo tamperu (zóny)). Po obnově spojení se ztraceným prvkem bude uživatel rovněž upozorněn SMS zprávou. Výchozí doba pro zjištění ztráty bezdrátového signálu je 1 hodina (60 minut).

### **3.1. Jak přidat bezdrátové zařízení do systému**

Než budete pokračovat, ujistěte se, že je minialarm připojen k napájení a propojen s Vaším PC pomocí USB kabelu.

1. Zapněte bezdrátové zařízení podle pokynů uvedených v uživatelské příručce bezdrátového zařízení.

2. Spusťte konfigurační software ELDES, připojte USB kabel do zařízení a PC (pokud chcete konfigurovat minialarm z mobilního zařízení, spusťte předinstalovanou aplikaci a zařízení propojte s mobilním zařízením USB kabelem typu OTG. Počkejte, až se v programu /aplikaci zobrazí úvodní stránka Souhrn (Dashboard).

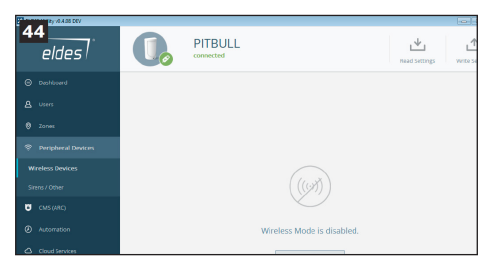

3. Vyberte sekci Periferní zařízení a klikněte na tlačítko Povolit pro aktivaci bezdrátové nadstavby. V továrním nastavení je v této části zobrazen seznam viditelných bezdrátových zařízení ELDES.

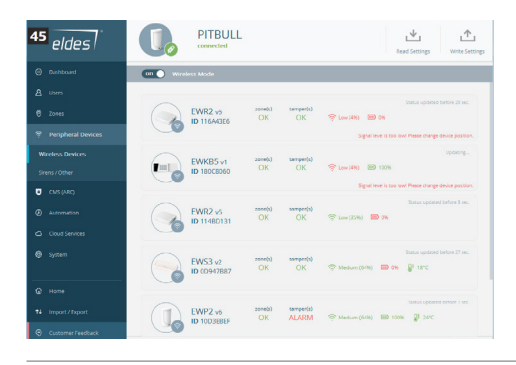

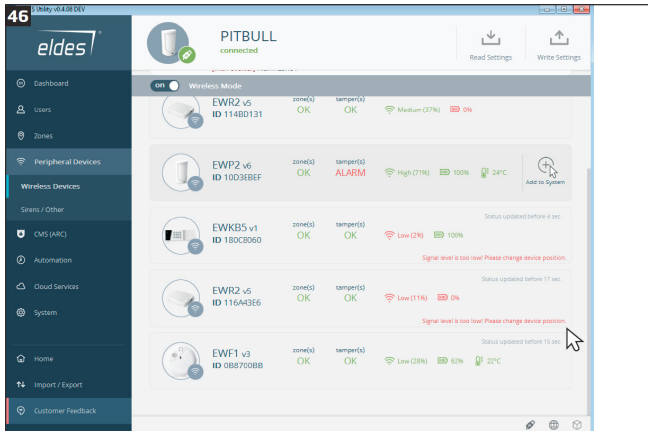

4. **Přihlášení bezdrátových zařízení v seznamu:** Klepněte levým tlačítkem myši na tlačítko Přidat do systému umístěné vždy vedle ikony bezdrátového zařízení (vyplněno tlačítkem a šedá barva)..

Viditelná, ale nepřihlášená zařízení jsou označena šedým pruhem u ikony zařízení, již přihlášená pak pruhem zeleným:

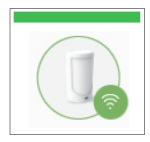

Bezdrátové zařízení přihlášené do bezdrátové nadstavby (zelený pruh).

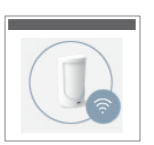

Bezdrátové zařízení nepřihlášené do bezdrátové nadstavby (šedý pruh).

Všechna spárováná bezdrátová zařízení jsou seřazena náhodně (tj. NE podle intenzity bezdrátového signálu).

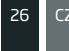

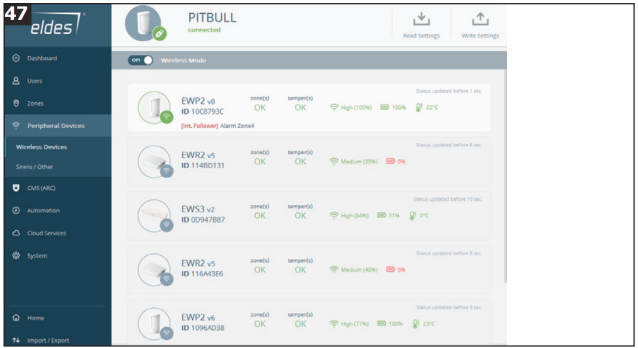

Pokud přihlašujete klíčenku EWK2, je nezbytné po kliknutí na tlačítko Přidat (Add) **několikrát stisknout kterékoli tlačítko na klíčence**, jinak k přihlášení klíčenky nedojde. Klíčenka na rozdíl od ostatních prvků bezdrátové nadstavby vysílá pouze při stisku některého z tlačítek.

7. Po úspěšném provedení přihlašovacího procesu se změní barva ikony přihlašovaného bezdrátového zařízení na zelenou a v závislosti na typu zařízení se zobrazí následující informace:

**Typ zařízení (Device Type) –** Model bezdrátového zařízení, verze firmware a jeho jedinečné 8-místné ID číslo;

**Stav zóny (zón)** bezdrátového zařízení (OK / ALARM)

**Stav tamper(ů)** bezdrátového zařízení (OK / ALARM)

**Teplota** okolního prostředí bezdrátového zařízení. Teplota je měřena vestavěným senzorem teploty (některá zařízení jej nemají).

**Stav baterie** – Kapacita baterie bezdrátového zařízení v procentech:

- 0% Baterie je vybita;
- 100% Baterie má plnou kapacitu.

**Úroveň signálu** bezdrátového zařízení v procentech:

- 0% Žádný signál;
- 100% Maximální síla signálu.

**Perioda test (Test Time) -** Parametr udávající časovou periodu, po jejímž uplynutí odešle do minialarmu aktuální stav baterie, síly signálu a okolní teploty a popř. další informace čekající na odeslání (obnova detektoru apod.) Více informací o tomto parametru naleznete v kapitole **3. SPRÁVA BEZDRÁTOVÝCH ZAŘÍZENÍ.**

# **3.2. Jak odebrat bezdrátové zařízení ze systému**

Než budete pokračovat, ujistěte se, že je minialarm napájen a propojen s Vaším PC pomocí USB kabelu

1. Spusťte konfigurační software ELDES, připojte USB kabel do zařízení a PC (pokud chcete konfigurovat minialarm z mobilního zařízení, spusťte předinstalovanou aplikaci a zařízení propojte s mobilním zařízením USB kabelem typu OTG. Počkejte, až se v programu /aplikaci zobrazí úvodní stránka Souhrn (Dashboard).

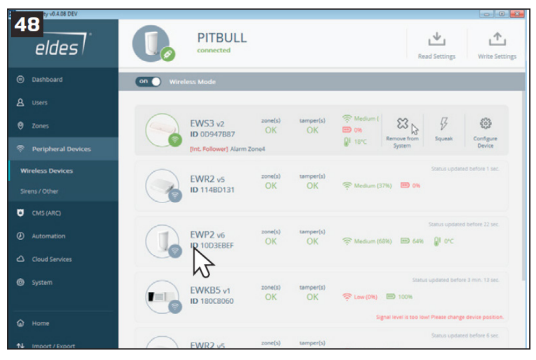

- 2. Vyberte sekci Periferní zařízení se seznamem bezdrátových zařízení ELDES, které jsou přihlášená (viz obr. 45).
- 3. Vyberte zařízení které chcete odstranit, klikněte na jeho pozici a vyberte Odstranit (viz obrázek 48).
- 4. Budete požádáni o potvrzení této akce, pokud kliknete na Pokračovat, zařízení bude odstraněno (viz obr. 49).

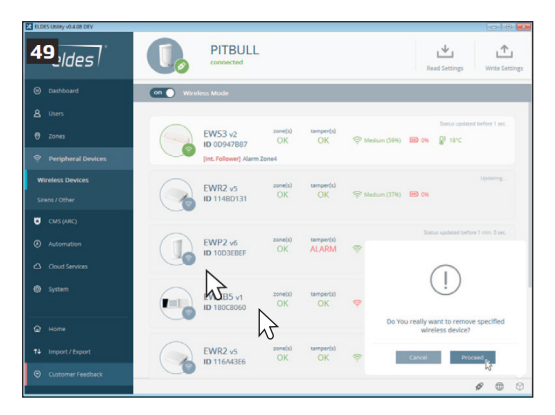

4. Po úspěšném provedení odhlášení zařízení se změní barva ikony odhlašovaného zařízení na červenou.

Pokud nedojde ke korektnímu odhlášení bezdrátového zařízení z bezdrátové nadstavby popř. k resetu bezdrátového zařízení na tovární nastavení, bude se takové zařízení neustále snažit komunikovat s minialarmem, což povede k vybití baterie v zařízení. Korektní odebrání bezdrátového prvku ze zařízení pomůže prodloužit životnost jeho baterie.

### **3.3. Bezdrátová klávesnice EWKB4**

Popis a příkazy klávesnice EWKB4, které jsou popisovány dále, jsou uvedeny pouze v rozsahu základních informací nezbytných pro obsluhu minialarmu. Detailní informace naleznete v manuálu ke klávesnicím EWKB4/EWKB4 popř. kontaktujte, prosím, svého dodavatele.

EWKB4 je bezdrátová LED klávesnice určená pro ovládání minialarmu PITBULL ALARM PRO.

#### **Význam LED indikátorů**

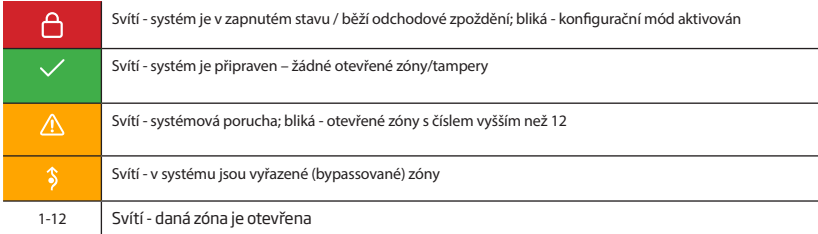

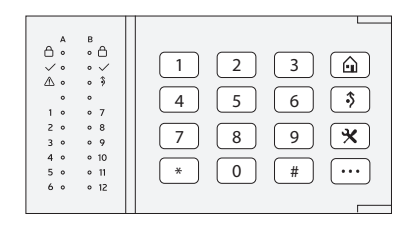

#### **Význam příkazových kláves**

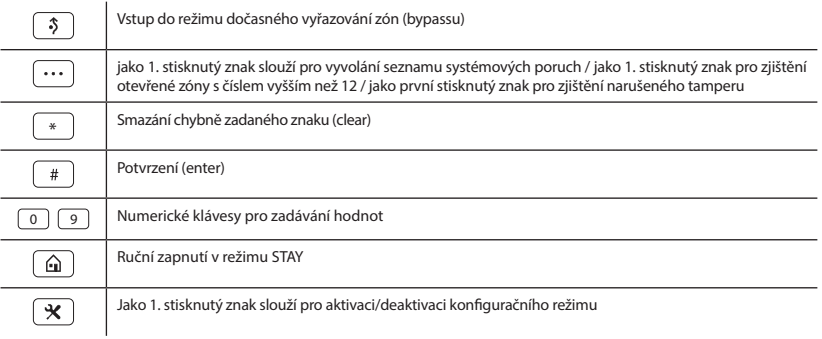

Svit zelené kontrolky  $\checkmark$  značí, že systém je připraven na zapnutí. Žlutá kontrolka  $\hat{\mathfrak{B}}$  svítí nebo bliká v případě, že jsou narušeny zóny s číslem vyšším než 12 nebo pokud se v systému vyskytne porucha:

- porucha záložního zdroje (akumulátoru);
- výpadek napájení;
- porucha data/času;
- porucha GSM.

#### **Akustická signalizace**

používá dva druhy tónů – tři krátká pípnutí za sebou a jedno dlouhé pípnutí. Tři krátká pípnutí znamenají úspěšně provedený příkaz nebo konec programovací sekce, jedno dlouhé pípnutí značí neprovedený příkaz nebo chybné zadání. Kromě toho může klávesnice (pokud je nastaveno) signalizovat krátkým zapípáním také každé narušení své klávesové zóny.

#### **Světelná signalizace**

Podsvit klávesnice EWKB4 se automaticky aktivuje v případě poplachu a je aktivní po dobu 10ti sekund (továrně), **pouze** pokud je narušena klávesová zóna dané klávesnice. Podsvit je rovněž aktivován stisknutím kterékoli z kláves EWKB4. Z důvodu šetření baterií se podsvit po 10ti sekundách vypne (konfigurovatelný parametr).

### **3.3.1. Sleep mód klávesnice EWKB4**

Jakmile je klávesnice EWKB4 přihlášena k bezdrátové nadstavbě, komunikuje následujícím způsobem:

**Sleep mód.** Z důvodu úspory baterií se klávesnice nachází většinu času v tzv. sleep módu (spícím režimu) a vždy 1x za nastavenou dobu (parametr Perioda testu (Test Time) - továrně 240 sekund) odešle do minialarmu zprávu. Pokud se klávesnice nachází ve sleep módu, je aktivní pouze přijímač klávesnice, zatímco vysílač a LED kontrolky jsou odpojené a neaktivují se ani tehdy, kdy klávesnice odesílá pravidelnou zprávu. Vysílač a LED kontrolky se zapnou pouze tehdy, dojde-li k aktivaci klávesové zóny dané klávesnice nebo pokud dojde ke stisku libovolné klávesy na klávesnici.

#### **Jak probudit klávesnici EWKB4 a zobrazit stav systému nebo poruchy.**

Pokud je stisknuta kterákoli z kláves na klávesnici EWKB4, aktivuje se na 10 sekund (továrně) podsvit tlačítek klávesnice a zobrazí se aktuální LED kontrolky - tato doba je nazývána Čas podsvitu (Back-light Timeout). Během této doby začne klávesnice komunikovat s minialarmem každé 2 sekundy, aby mohly být relevantně zobrazovány narušené zóny, poruchy apod. Po vypršení nastaveného času (10 sekund továrně) se klávesnice vrátí do režimu spánku (nedojde-li během této doby k dalšímu stisku některé z kláves).

- a) Pokud dojde k narušení klávesové zóny (v zapnutém stavu) nebo jejího tamperu (kdykoli), klávesnice se probudí automaticky a zůstane v tomto "bdělém" stavu. Bzučák klávesnice bude znít a LED kontrolky zobrazovat aktuálně narušenou zónu nebo ochranný kontakt (tamper). Podmínkou je povolený atribut **Chime (Bell)** v nastavení klávesnice - továrně je tento parametr povolen.
- b) Pokud dojde v zapnutém stavu k narušení jiné než klávesové nebo jiného tamperu, klávesnice se automaticky neprobudí a nebude žádným způsobem indikovat tento stav. Podsvit se neaktivuje, bzučák nebude znít a LED kontrolky zůstanou zhasnuty.

Parametry *Čas podsvitu* a *Perioda testu* lze konfigurovat pomocí konfiguračního programu ELDES*.*

Pokud je klávesnice probuzena stiskem klávesy, je tato klávesa brána již jako první znak zadávané sekvence. Je proto doporučeno probouzet klávesnici stiskem klávesy se znakem hvězdy [\*]. Pokud pro probuzení použijete jinou klávesu a chcete její zadání zrušit (např. omylem stisknuté chybné číslo kódu), stiskněte klávesu hvězda [\*] (zrušení) nebo vyčkejte 10 sekund, dokud klávesnice dlouhým pípnutím nezruší všechny zadané znaky.

Je silně doporučeno instalovat na vstupní dveře u klávesnice magnetický kontakt a zapojit tento kontakt do klávesové zóny příslušné klávesnice. Díky takovému zapojení bude klávesnice vždy signalizovat příchodové zpoždění, stejně jako klávesnice drátová. V opačném případě bude uživatel muset po příchodu vždy stiskem klávesy klávesnici probudit a ověřit si stav systému.

### **3.3.2. Konfigurace a ovládání systému pomocí EWKB4**

Konfigurace a ovládání minialarmu pomocí klávesnice EWKB4 se provádí stiskem platné sekvence číselných tlačítek 0... 9 a znaku [#] pro potvrzení, popř. znaku hvězda [\*] pro zrušení. Stisk každé klávesy je provázen krátkým pípnutím bzučáku klávesnice.

Pokud není v průběhu zadávání znaků 10 sekund stisknuta žádná klávesa, klávesnice dlouze pípne a "zapomene"

všechny předchozí zadané znaky. Pro některé příkazy se používají také klávesy  $\left| \left( \cdot \right) \right| \left| \left( \cdot \right) \right|$ 

V tomto uživatelském manuálu jsou popsány základní programovací příkazy, platné hodnoty nebo jejich povolený interval je uveden v závorkách.

### **3.3.3. Jak zapnout systém pomocí EWKB4**

1. Pro zapnutí systému zadejte pomocí číselných kláves 4-místný uživatelský kód :

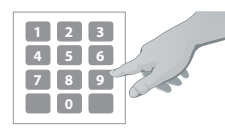

### **Zadejte uživatelský kód:**

uuuu Hodnota: *uuuu* – 4-místný uživ. kód *Příklad: 1111*

- 2. Pokud je zadaný kód platný, klávesnice začne pípáním signalizovat běh času pro odchod (továrně 15 sekund), během kterých je třeba opustit střežený prostor. Odpočet je signalizován bzučákem klávesnice.
- 3. Po úspěšném zapnutí systému se na klávesnici rozsvítí červená kontrolka  $\Box$  a na tel. číslo Uživatele 1 je v továrním nastavení odeslána informační SMS zpráva o zapnutí systému.

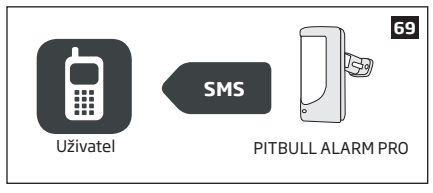

### **3.3.4. Jak odkódovat popř. zrušit alarm pomocí EWKB4**

- 1. Poté, co uživatel vstoupí do střeženého prostoru, začne systém signalizovat běh tzv. příchodového zpoždění, během kterého má uživatel možnost systém vypnout zadáním platného kódu, aniž by byl vyhlášen alarm (továrně 15 sekund).
- 2. Pro vypnutí systému zadejte pomocí číselných kláves 4-místný uživatelský kód:

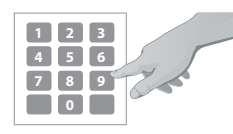

### **Zadejte uživatelský kód:**

uuuu Hodnota: *uuuu* – uživatelský kód *Příklad: 1111*

3. Po úspěšném vypnutí systému na klávesnici zhasne červená kontrolka  $\Box$  a na tel. číslo Uživatele 1 je v továrním nastavení odeslána informační SMS zpráva o vypnutí systému.

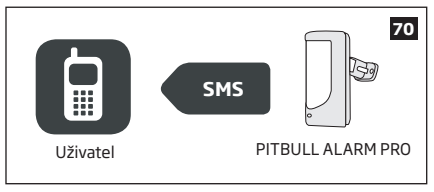

### **3.3.5. Zapnutí STAY a jak jej aktivovat pomocí EWKB4**

*STAY* zapnutím je míněna aktivace systému v případě, že v části střeženého prostoru zůstávají osoby a některé (předem definované) detektory v tomto režimu "nehlídají" (typicky v noci, kdy je např. střeženo přízemí domu a patro s ložnicemi nikoli).

Existují dva způsoby, jak aktivovat režim *STAY*:

- **Automatický** Pokud v systému existuje alespoň jedna zóna označená atributem *STAY* a pokud uživatel po zapnutí během odchodového zpoždění nenaruší žádnou zónu definovanou jako *Zpožděná (Delay)* systém pozná, že uživatel neodešel a zapne se v režimu *STAY*.
- **• Manuální**  Při manuálním zapnutí *STAY* je systém zapnut do tohoto režimu okamžitě, je vynecháno odchodové zpoždění. Tímto způsobem je možno zapnout systém pouze pomocí bezdrátové klávesnice EWKB4.

1. Do režimu *STAY* zapnete systém manuálně stisknutím klávesy a kombinace číslic:

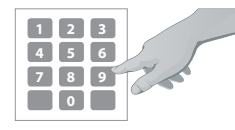

**Stiskněte a zadejte uživatelský kód: Carminu** Hodnota: uuuu - 4-místný uživatelský kód *Příklad: STAY1111*

2. Po úspěšném zapnutí systému v režimu *STAY* se na klávesnici rozsvítí červená kontrolka da na tel. číslo *Uživatele 1* je v továrním nastavení odeslána informační SMS zpráva o zapnutí systému.

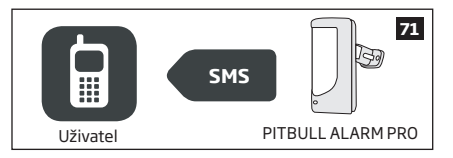

### **3.3.6. Signalizace alarmu, zobrazení narušených zón/ochranných kontaktů na EWKB4**

Bezdrátová klávesnice EWKB4 je vybavena podsvitem kláves, který je aktivován stiskem libovolné klávesy. Z důvodu šetření baterií je po deseti sekundách nečinnosti tento podsvit vypnut.

Zóny, které jsou aktuálně narušeny, jsou indikovány svitem příslušné červené kontrolky s číslem nebo blikáním žluté kontrolky v případě, že narušená zóna má vyšší číslo než 12. Narušený ochranný kontakt (tamper) je signalizován blikáním příslušné červené kontrolky s číslem nebo trvalým svitem žluté kontrolky  $\Lambda$  v případě, že narušený tamper má číslo vyšší než 12. Akustická signalizace alarmu je zrušena vypnutím systému jakýmkoli způsobem (klávesnice, telefon...).

V kapitole **3.3.8. Poruchy** je popsáno, jak zjistit narušenou zónu resp. tamper s číslem vyšším než 12**.**

Akustická signalizace používá dva druhy tónů – tři krátká pípnutí za sebou a jedno dlouhé pípnutí. Tři krátká pípnutí znamenají úspěšně provedený příkaz nebo konec programovací sekce, jedno dlouhé pípnutí značí neprovedený příkaz nebo chybné zadání. Kromě toho může klávesnice (pokud je nastaveno) signalizovat krátkým zapípáním také každé narušení své klávesové zóny, vždy 10 sekund (továrně).

# **3.3.7. Jak vyřadit zónu (BYPASS), jak aktivovat vyřazenou zónu pomocí EWKB4**

Systém nelze zapnout, pokud nejsou všechny zóny v klidu. Zónu lze dočasně vyřadit (bypassovat) a systém je možno zapnout, přestože vyřazená zóna není (např. kvůli poruše) v klidu.

Vyřazení zóny provedete stisknutím klávesy  $\widehat{\mathcal{S}}$  , dvojmístného čísla zóny, kódu a znaku [#]:

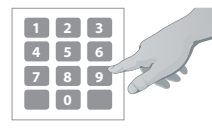

**Stiskněte klávesu , zadejte dvojmístné číslo zóny a uživatelský kód:**  $\sqrt{3}$ nn uuuu# Hodnoty: nn – číslo zóny, povolený rozsah – [01... 34]; uuuu – 4-místný uživatelský kód *Příklad: BYPS051111#*

Pro aktivaci vyřazené (bypassované) zóny zadejte znovu totožnou sekvenci.

Funkce vyřazení zón(y) je po zapnutí a vypnutí systému automaticky zrušena.

Zóny mohou být vyřazeny pouze pokud je systém vypnutý.

### **3.3.8. Poruchy**

Žlutá kontrolka  $\Delta$  indikuje poruchu systému. Existují dva základní stavy:

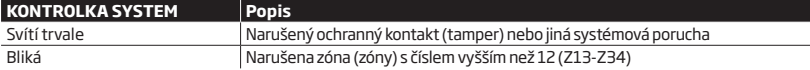

#### **1. Identifikace poruchy**:

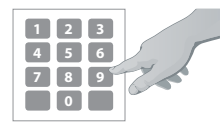

**Stiskněte klávesu a poté klávesu # :** BYPS nn uuuu# Hodnoty: nn – číslo zóny, povolený rozsah – [01... 34]; uuuu – 4-místný uživatelský kód *Příklad: BYPS051111#*

Po zadání tohoto příkazu je případná porucha po dobu 15ti sekund zobrazena svitem některé z červených

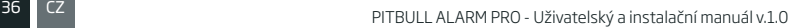
#### kontrolek s číslem:

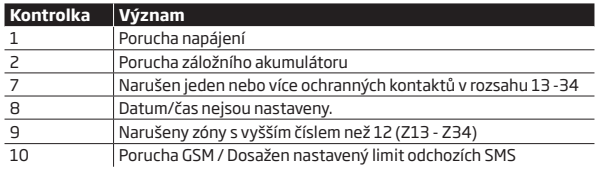

### **Identifikace narušené zóny vyšší než 12 – zadejte příkaz:**  $\sqrt{1}$

#### **Identifikace narušeného ochranného kontaktu zón s číslem vyšším než 12 - zadejte příkaz:**  $\sqrt{2}$

Klávesnice EWKB4 zobrazuje přímo stav prvních 12ti zón v systému. Číslo narušené zóny, které je vyšší než 12, resp. číslo ochranného kontaktu, je po zadání příkazu (viz výše) zobrazeno pomocí svitu kombinace červených kontrolek s číslem a lze jej zjistit podle následující tabulky součtem: Číslo příslušné kontrolky sloupce B + odpovídající číslo kontrolky sloupce A.

**Příklad:** Ve sloupci A bliká kontrolka číslo 3 a ve sloupci B svítí kontrolka 8. Podle následující tabulky a výše zmíněného vzorečku vypočteme příslušnou zónu: Blikající kontrolce 8 odpovídá číslo 18, svítící kontrolce 3 odpovídá hodnota 3, takže výsledek vypočteme jako 18 + 3 = 21**.** 

**Výsledek:** Otevřená zóna nebo ochranný kontakt má číslo 21.

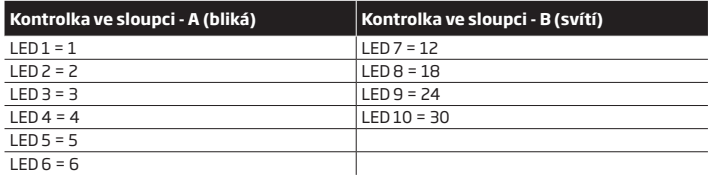

## **3.4. Bezdrátová klíčenka EWK2**

EWK2 je bezdrátová klíčenka, kterou lze použít pro ovládání minialarmu PITBULL ALARM PRO. Obsahuje 4 tlačítka, kterým lze přiřadit různé funkce dle potřeby. Po stisknutí tlačítka vestavěný piezoměnič a LED kontrolka potvrdí pípnutím úspěšné provedení příkazu. Zda byl příkaz proveden, lze ověřit podržením tlačítka při zapínání po dobu delší než 3 sekundy. Tři krátká pípnutí znamenají, že příkaz byl úspěšně proveden, jedno dlouhé pípnutí znamená, že příkaz nebyl proveden nebo systém neodpověděl. V továrním nastavení je jeden pár tlačítek nastaven pro funkci zapnutí a vypnutí systému.

## **3.4.1. Jak zapnout systém pomocí klíčenky EWK2**

1. Pro zapnutí systému stiskněte tlačítko na klíčence  $\bigcap$ .

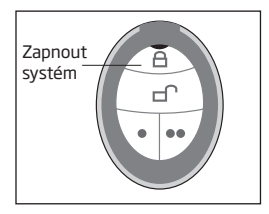

- 2. Po přijetí příkazu systémem dojde k zahájení odpočítávání času pro odchod (továrně 15 sekund), během kterého by uživatel měl opustit střežený prostor.
- 3. Po úspěšném zapnutí systému je na tel. číslo *Uživatele 1* odeslána informační SMS zpráva o zapnutí systému (tovární nastavení ).

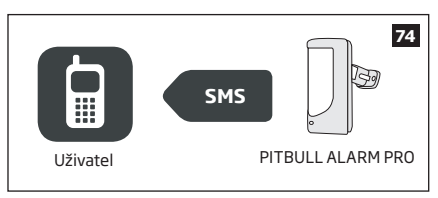

## **3.4.2. Jak vypnout systém pomocí klíčenky EWK2**

- 1. Poté, co uživatel vstoupí do střeženého prostoru, začne systém signalizovat běh tzv. příchodového zpoždění, během kterého má uživatel možnost systém vypnout, aniž by byl vyhlášen alarm (továrně – 15 sekund).
- 2. Pro vypnutí systému stiskněte tlačítko na klíčence, kterému je přiřazena funkce vypnutí systému r

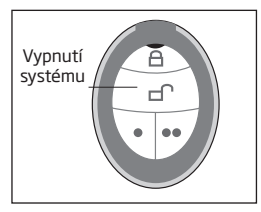

3. Po úspěšném vypnutí systému je na tel. číslo *Uživatele 1* odeslána informační SMS zpráva o vypnutí systému (tovární nastavení ).

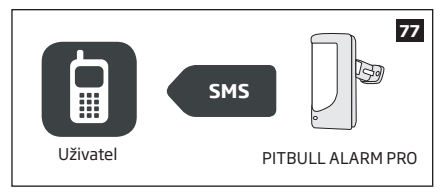

Z důvodu úspory baterií nesignalizuje bezdrátová klávesnice EWKB4 běh příchodového zpoždění, není-li jeho start způsoben klávesovou zónou příslušné klávesnice. Je proto silně doporučeno instalovat na vstupní dveře u klávesnice magnetický kontakt a zapojit tento kontakt do klávesové zóny příslušné klávesnice.

#### **3.5. Bezdrátová dotyková klávesnice EWKB5**

Minialarm PITBULL ALARM PRO lze velmi komfortně ovládat bezdrátovou dotykovou klávesnicí EWKB5.

Bezdrátová dotyková klávesnice EWKB5 je vybavena jednou klávesovou zónou (externím vstupem), určeným pro připojení libovolného drátového senzoru (typicky magnetický kontakt dveří). Obsahuje rovněž dva ochranné kontakty (tampery) pro detekci neoprávněné manipulace s klávesnicí (otevření krytu nebo sejmutí ze stěny).

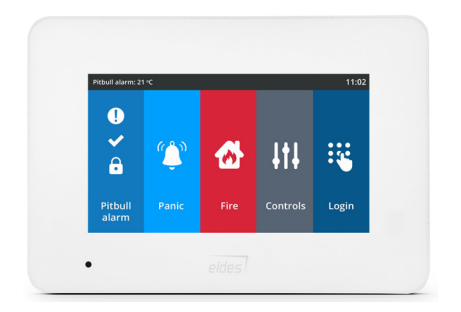

#### **Základní vlastnosti:**

- 
- 
- Ovládání a volby v menu pouhým dotykem;<br>• Nastavitelný kontrast i hlasitosť:
- 
- Běžné zapnutí/vypnutí systému; Snadné přemostění (bypass) zón a jejich zpětná aktivace;
- Velmi snadné ovládání PGM výstupů; Přizpůsobitelné, uživatelsky příjemné menu;
	-
	- Napájení z baterií nebo externího zdroje.

Do systému je možno připojit maximálně dvě klávesnice EWKB5. Maximální dosah bezdrátového připojení je 1000 m (v otevřených prostorech).

Více informací o bezdrátové dotykové klávesnici EWKB5 získáte u svého dodavatele.

## **4. JAK PROGRAMOVAT MINIALARM Z MOBILNÍHO TELEFONU**

Systém podporuje editaci textů v generovaných SMS zprávách. Tyto texty mohou být konfigurovány pouze pomocí konfiguračního *programu ELDES*.

#### *Pokud programujete minialarm PITBULL ALARM PRO pomocí SMS zpráv, musí být konfigurační SMS zprávy odesílány z telefonního čísla, které je v systému uloženo jako jeden z uživatelů.*

## **ZÁKLADNÍ INFORMACE PRO PROGRAMOVÁNÍ POMOCÍ MOBILNÍHO TELEFONU**

- Symbol podtržítka \_ v následujících příkazech znamená mezeru. Při psaní SMS musí tedy být nahrazen jedním stiskem mezerníku.
- Symboly XXXX nahraďte platným heslem.
- Neponechávejte žádné zbytečné mezery před nebo za programovacím textem.
- Pokud obdržíte odpověď s textem "Chybny format prikazu!" zkontrolujte znovu tvar konfigurační SMS.

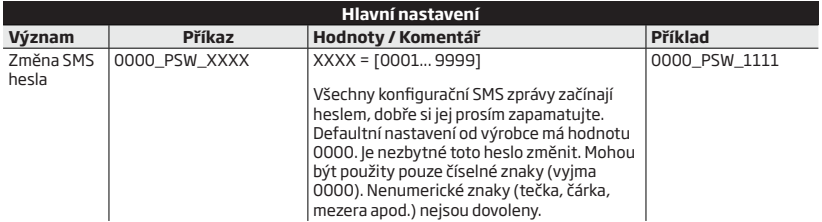

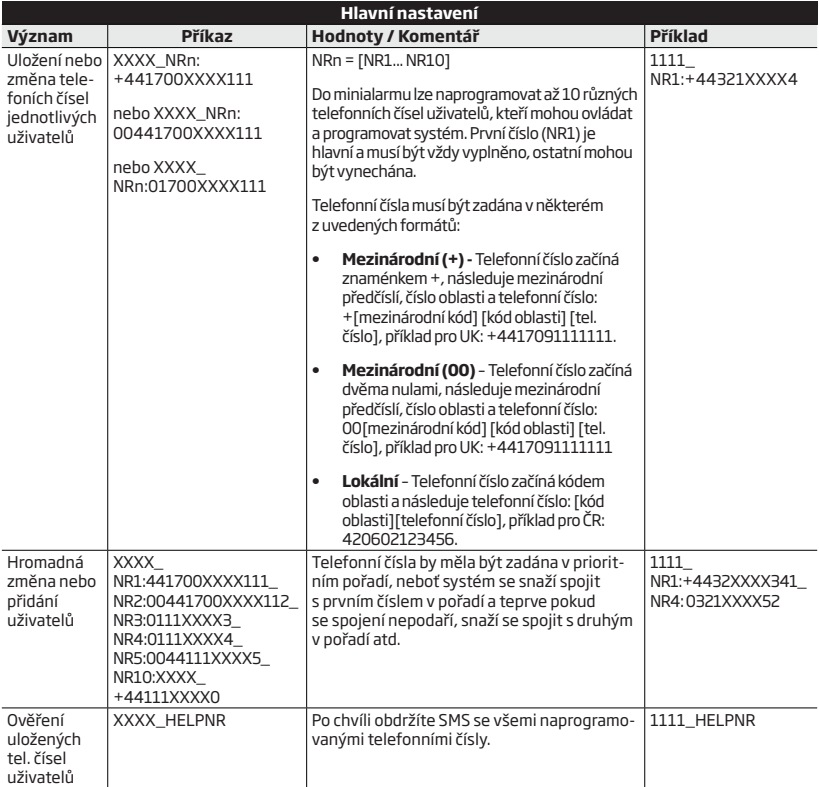

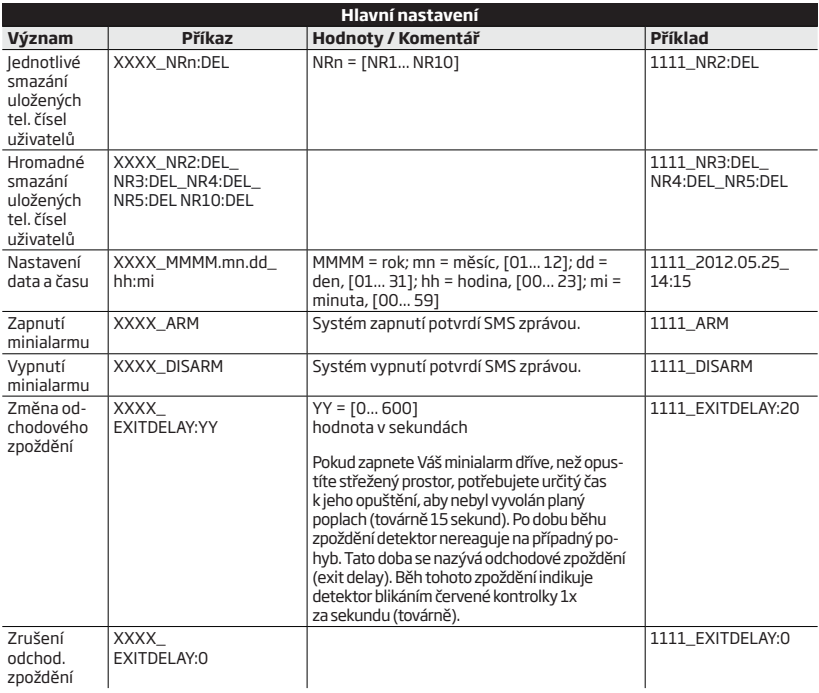

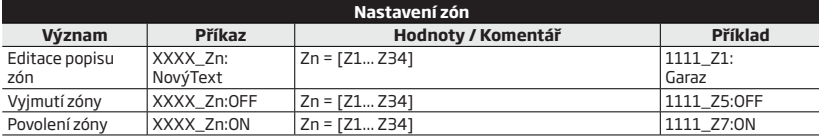

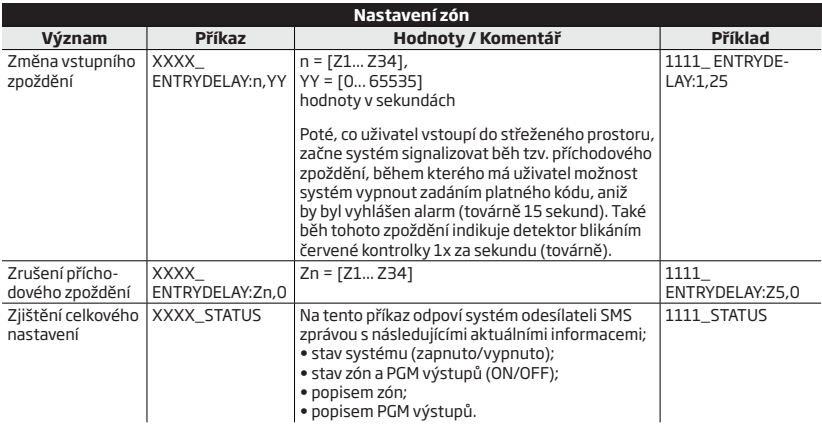

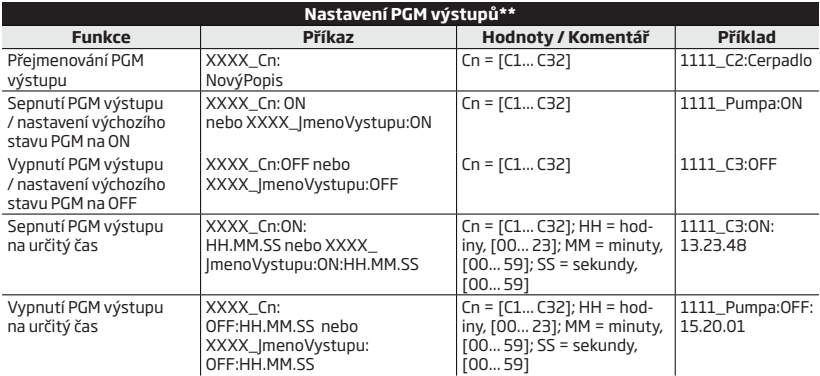

**\*\*-** Minialarm podporuje bezdrátové PGM výstupy, ke kterým lze připojit ovládání různých elektrických spotřebičů, např. čerpadlo, topení, osvětlení, roleta apod. Maximální počet PGM výstupů, které lze přihlásit do systému je 32.

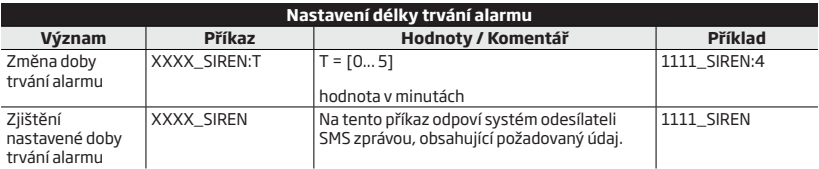

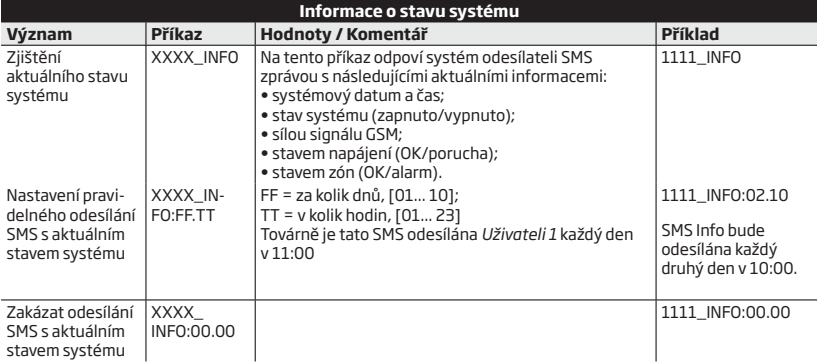

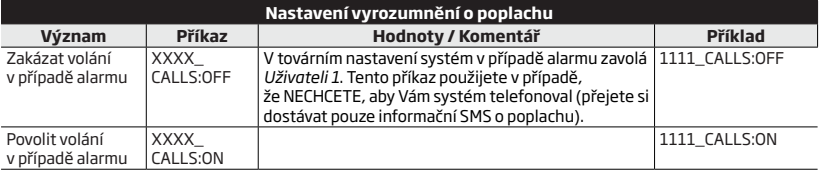

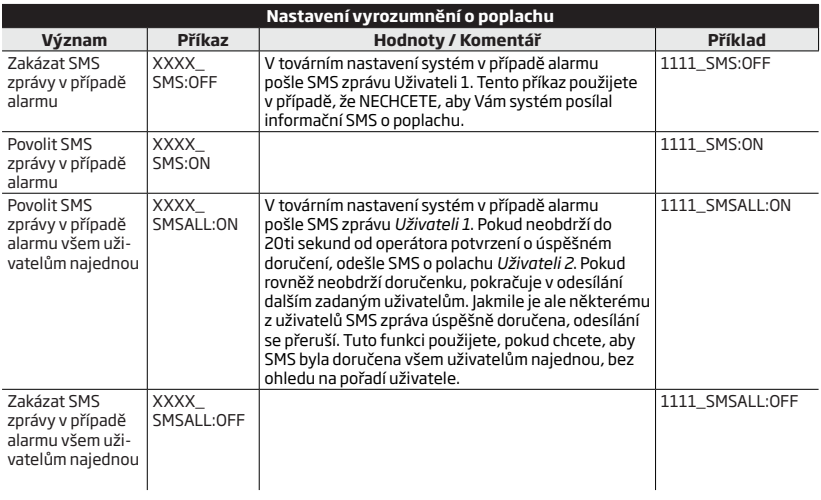

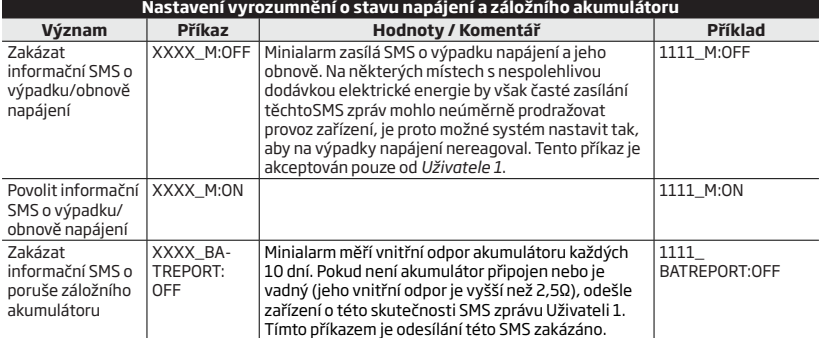

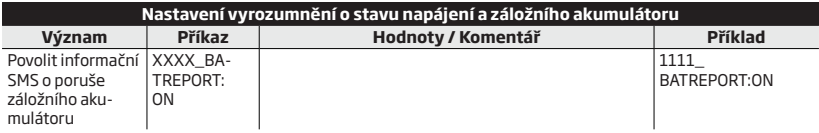

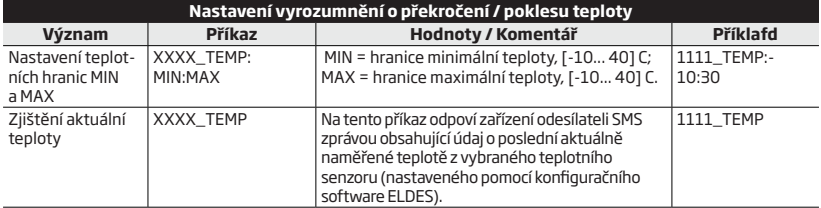

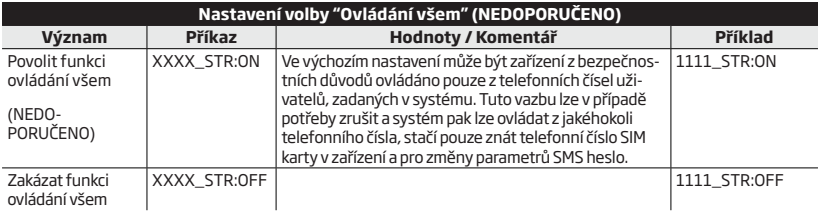

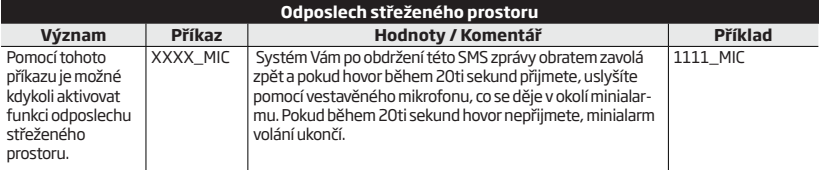

**POZNAMKA:** Pokud |v systému vznikne alarm, minialarm volá automaticky a pokud hovor přijmetel uslyšíte rovněž<br>pomocí vestavěného mikrofonu, co se děje v okolí minialarmu. Systém volá uživatelům v pořadí tak, jak jsou zadá jejich tel. čísla, dokud některý z volaných hovor nepřijme. Toto automatické volání však bude uskutečněno POUZE tehdy, pokud není zakázáno volání v případě alarmu (viz výše).

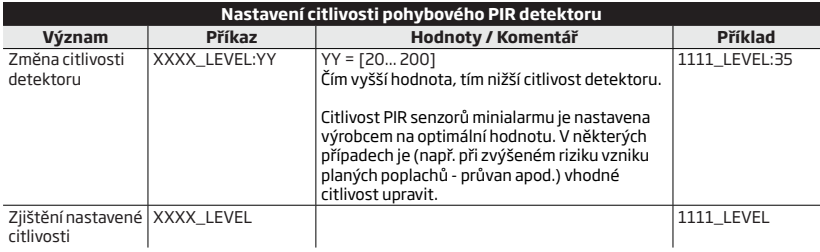

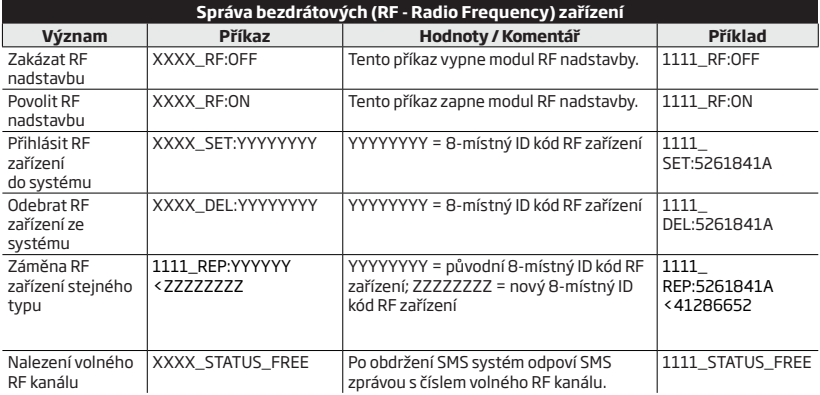

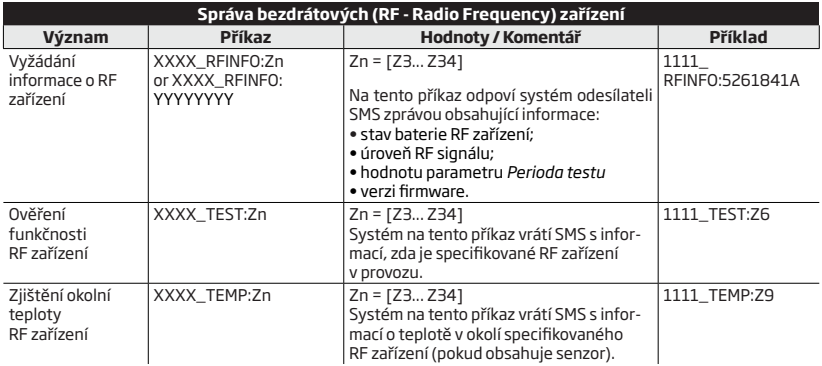

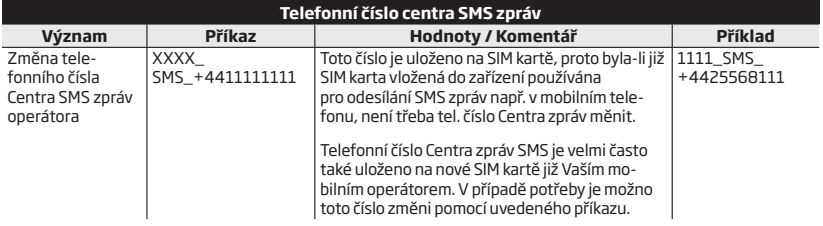

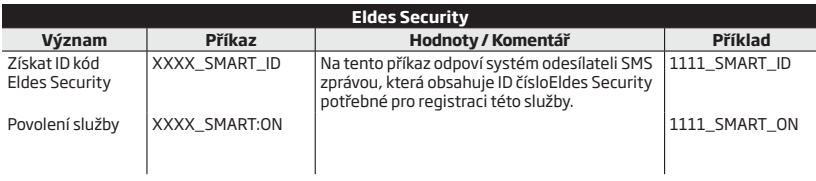

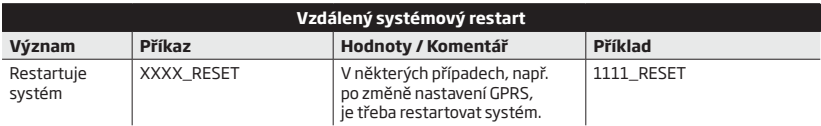

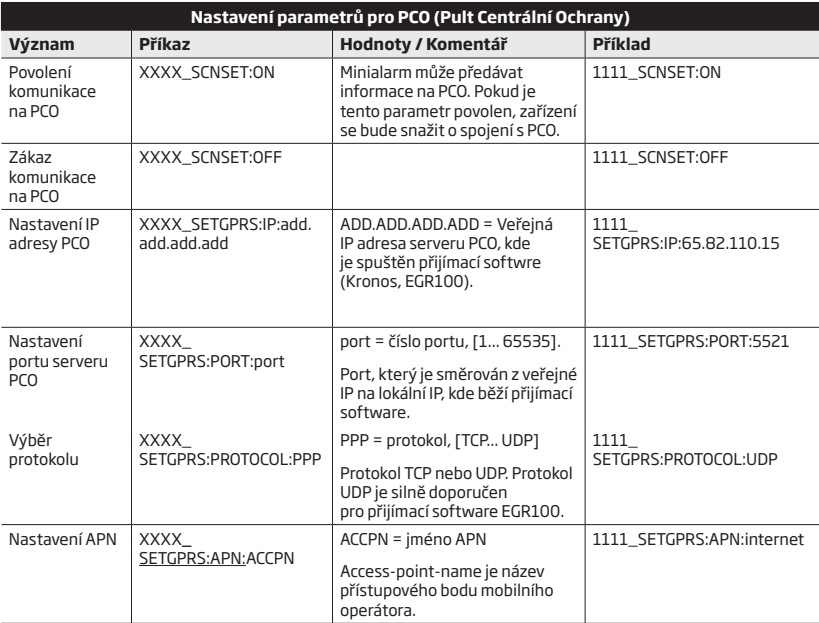

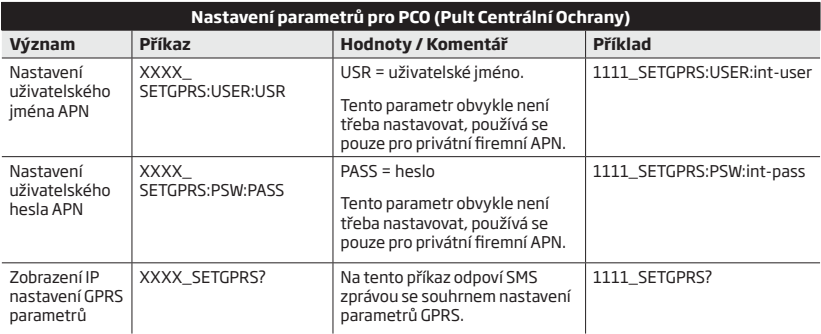

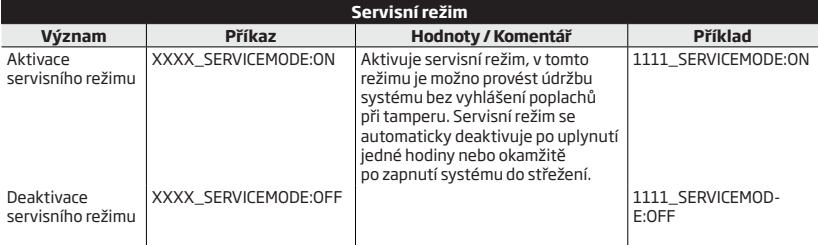

Symbol podtržítka \_ v uvedených příkazech znamená mezeru. Při psaní SMS zpráv musí tedy být nahrazen jedním stiskem mezerníku.

Pokud Vám tento přehled nepomohl k odstranění Vašeho problému, kontaktujte prosím Vaší instalační firmu nebo dodavatele.

# **5. ŘEŠENÍ PROBLÉMŮ**

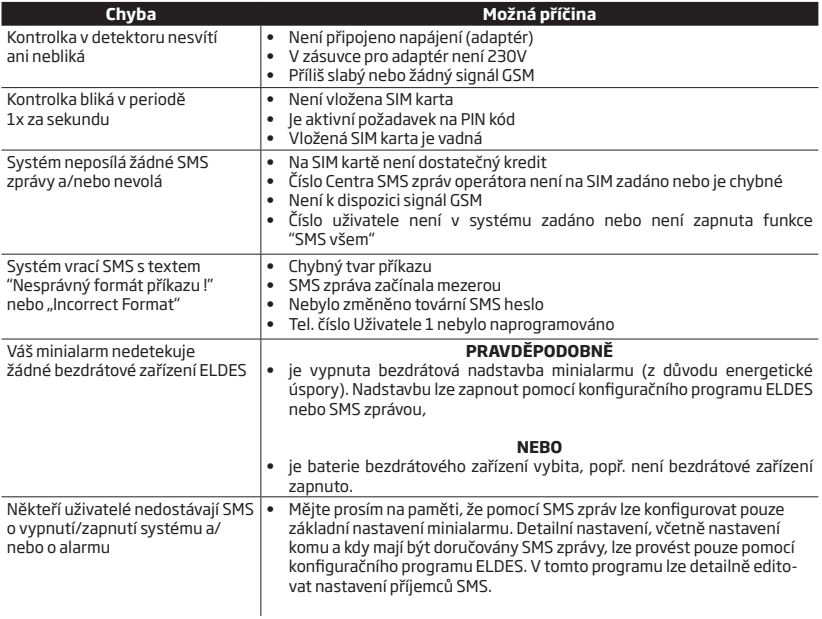

## **6. DALŠÍ INFORMACE PRO ZKUŠENÉ UŽIVATELE**

## **ÚVOD**

V této kapitole najdete schémata zapojení a podrobnější informace o vybraných funkcích a procedurách - např. o konfiguraci minialarmu pomocí GPRS nebo aktualizaci firmware, zapojení vstupu drátové zóny minialarmu, ochranném kontaktu, PGM výstupech, nastavení sirénového výstupu, nastavení na PCO aj.

V této kapitole jsou použity následující ikony, informující o možných způsobech konfigurace a ovládání minialarmu:

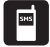

Lze ovládat / konfigurovat pomocí mobilního telefonu.

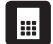

Lze ovládat / konfigurovat pomocí bezdrátové klávesnice EWKB4.

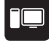

Lze programovat konfiguračním programem *ELDES*.

#### **6.1. Jak připojit drátovou sirénu nebo indikační LED do PGM výstupu minialarmu.**

PGM výstup může být zapojen buď jako sirénový výstup (BELL), který kopíruje poplachový stav minialarmu nebo jako PGM výstup, který bude spínán, pokud nastane definovaná aktivační událost:

- **• Není SIM (NO SIM)** SIM karta není vložena. Signalizační LED, připojená na takto aktivovaný PGM výstup, bude svítit, dokud do zařízení nebude vložena SIM karta.
- **• PIN na SIM (SIM PIN)** Požadavek na zadání PIN kódu je na SIM kartě aktivní. Signalizační LED, připojená na takto aktivovaný PGM výstup, bude blikat, pokud SIM karta vložená do minialarmu vyžaduje pro svou funkci zadání PIN kódu.
- **• Chyba operátora (Operator Error)** Chyba při registraci SIM karty. Signalizační LED, připojená na takto aktivovaný PGM výstup, bude blikat, pokud dojde k uvedené chybě.
- **• Zpoždění (Delay)** Signalizace příchodového a odchodového zpoždění. Signalizační LED, připojená na takto aktivovaný PGM výstup, bude svítit vždy, když bude běžet příchodové nebo odchodové zpoždění.
- **• Narušení zóny (Zone Z1 Violated)** Signalizace narušení Z1. Pokud pohybový detektor v minialarmu (Z1) zaznamená pohyb, signalizační LED, připojená na takto aktivovaný výstup, se rozsvítí a zhasne, pokud je detektor v klidu.
- **• Alarm** Poplach v systému. Signalizační LED, připojená na takto aktivovaný PGM výstup, se rozsvítí při poplachu v systému. Po jeho ukončení LED zhasne.
- **• Zapnuto (Armed)** Systém je zapnut. Pokud připojíte signalizační LED na takto aktivovaný výstup PGM, signalizační LED se rozsvítí vždy, když dojde k zapnutí systému. Jakmile dojde k vypnutí systému, signalizační LED zhasne.

## **Drátová siréna**

1. Vyjměte zásuvný konektor z patice (popř. jej vyjměte z příslušenství v krabici).

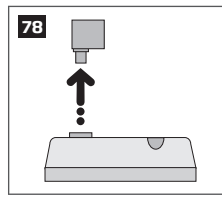

2. Uvolněte šrouby svorek pomocí šroubováku.

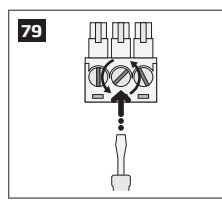

3. Připojte červený (+) vodič sirény (BELL) do svorky minialarmu označené BELL+ , černý (-) vodič do svorky minialarmu označené BELL-/COM.

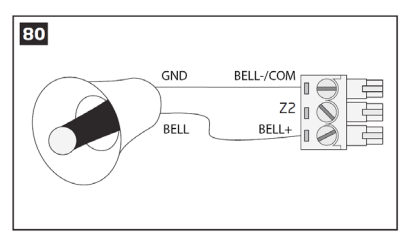

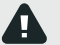

Drátová siréna připojená k minialarmu musí vyhovovat následující specifikaci:

Typ: piezoelektrická

Napětí: +7...+11V

Proud: max. 150 mA

4. Citlivě dotáhněte šroubky svorek.

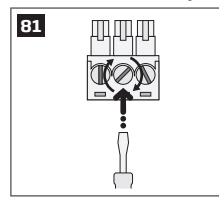

5. Zasuňte konektor do patice.

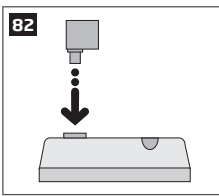

6. Nastavte PGM výstup jako **Sirénu** pomocí programu *ELDES ConfigTool* v sekci Konfigurace.

V tomto případě není pro sirénu potřeba žádné další napájení nebo zdroj.

Pro pohodlnější instalaci doporučujeme používat bezdrátové sirény EWS2 nebo EWS3.

## **Zobrazení stavu systému pomocí LED**

1. Vyjměte zásuvný konektor z patice (popř. jej vyjměte z příslušenství v krabici).

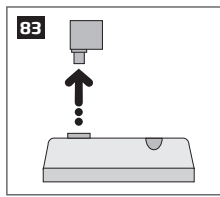

2. Uvolněte šrouby svorek pomocí šroubováku.

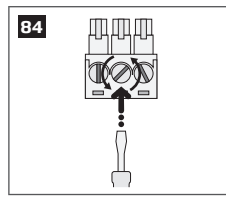

3. Připojte k anodě LED (obvykle delší nožička) jakýkoli rezistor s hodnotou 1 kΩ a tento rezistor zapojte do svorky minialarmu označené **BELL+** . Katodu LED (kratší nožička a ploška na LED) připojte do svorky **BELL - / COM** .

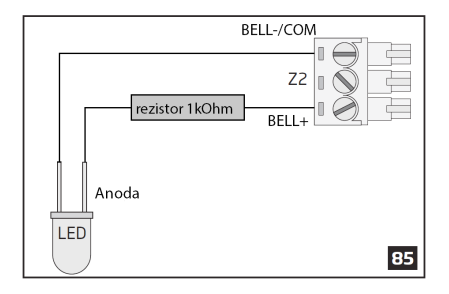

4. Citlivě dotáhněte šroubky svorek.

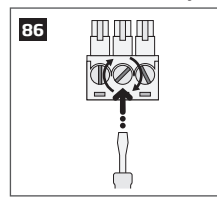

5. Zasuňte konektor do patice.

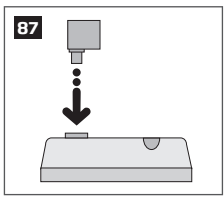

5. Nastavte PGM výstup pomocí konfiguračního programu ELDES v sekci Automatizace - Výstupy jako **Indikátor**  a upřesněte způsob indikace pomocí posuvníků, které se zobrazí.

Rezistor a indikační LED dioda NEJSOU součástí příslušenství minialarmu PITBULL PRO a není nutné je použít. Tyto doplňky koupíte v prodejně s elektronickými součástkami.

## **6.2 Jak připojit drátový detektor do vstupu minialarmu**

Minialarm je vybaven vstupem pro připojení drátového detektoru (obvykle dveřní kontakt).

## **6.2.1. Připojení drátového senzoru typu NO (pozor, v klidu otevřen, méně obvyklá varianta)**

1. Vyjměte zásuvný konektor z patice (popř. jej vyjměte z příslušenství v krabici).

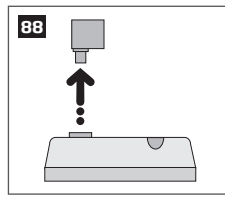

2. Uvolněte šrouby svorek pomocí šroubováku.

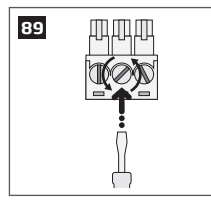

3. Rezistor 5,6 kΩ, který je součástí příslušenství minialarmu připojte mezi svorky **BELL- / COM** a **Z2** detektoru.

4. Jeden vývod drátového senzoru připojte do svorky minialarmu označené jako **Z2**, druhý kontakt detektoru připojte do svorky minialarmu označené jako **BELL - / COM**.

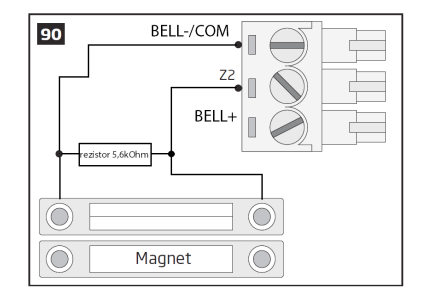

5. Citlivě dotáhněte šroubky svorek.

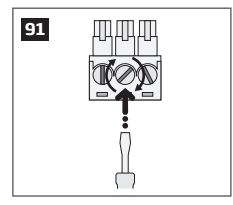

6. Zasuňte konektor do patice.

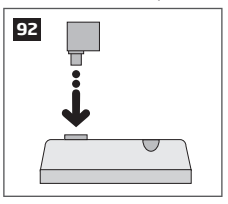

7. Nastavte **Stav zóny Z2** na **Povoleno** v sekci *Zóny/Na desce* pomocí konfigura*č*ního programu ELDES.

## **6.2.2. Připojení drátového senzoru typu NC (v klidu uzavřen)**

1. Vyjměte zásuvný konektor z patice (popř. jej vyjměte z příslušenství v krabici).

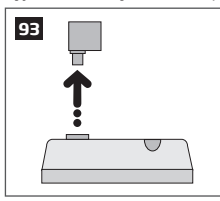

2. Uvolněte šrouby svorek pomocí šroubováku.

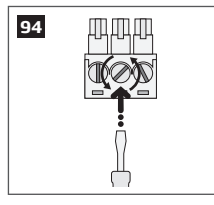

3. Připojte jeden vodič magnetického kontaktu do svorky **BELL - / COM**.

4. Druhý vodič magnetického kontaktu připojte k jednomu z vývodů rezistoru 5.6 kΩ (součást příslušenství minialarmu), druhý vývod rezistoru zapojte do svorky minialarmu označené **Z2**.

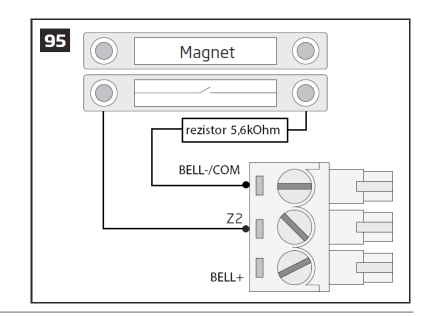

5. Citlivě dotáhněte šroubky svorek.

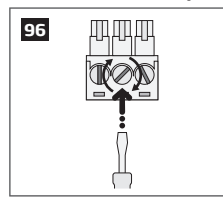

6. Zasuňte konektor do patice.

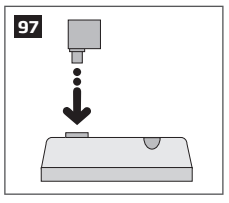

7. Nastavte **Stav zóny Z2** na **Povoleno** v sekci *Zóny/Na desce* pomocí konfiguračního programu ELDES.

## **6.3. Automatická aktivace/deaktivace minialarmu (automatické zapínání)**

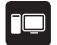

Minialarm je vybaven funkcí automatické aktivace/deaktivace v závislosti na nastaveném plánovači (plánovačích). Pokud je k této funkci přiřazen jeden nebo více plánovačů, bude se systém automaticky zapínat/vypínat ve stanovený den (dny) a ve stanoveném čase. Do systému je možno naprogramovat až 8 různých plánovačů, každý z plánovačů pak obsahuje následující konfigurovatelné parametry:

- • **Akce:**
	- • **Zapni systém**
	- • **Vypni systém**
- • **Plán č.** Definuje, který plánovač je přiřazen vybrané akci.
- • **Stav** Definuje, zda je vybraný plánovač platný (povolen) nebo je jeho platnost pozastavena.
- • **Hodina** Definuje čas (hodinu) startu plánovače.
- • **Minuty**  Definuje čas (minutu) startu plánovače.
- • **Po/Út/St/Čt/Pá/So/Ne** Definuje den ve kterém dojde ke startu plánovače.

## **6.4. Zóny**

Všechny detektory (pohybové, kouřové, magnetické kontakty aj.) musí být připojené do systému přes některé z nabízených zónových rozhraní. Jakmile je detektor k systému připojen, musí být příslušná zóna nakonfigurována (viz dále).

Minialarm je v základu vybaven dvěma drátovými vstupy **Z1** a **Z2**, z nichž Z1 je vždy vlastní PIR detektor vestavěný v minialarmu a Z2 je externí vstup pro drátový detektor v zadním systémovém konektoru. Počet zón minialarmu lze rozšířit, viz kapitola **6.4.2. Rozšíření počtu zón**.

Zóny minialarmu jsou rozděleny do tří kategorií:

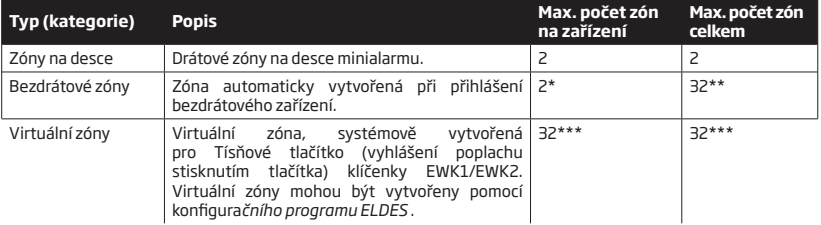

- Závisí na typu přihlášeného bezdrátového zařízení.

- \*\* Pouze pokud nejsou současně naprogramovány žádné virtuální zóny.
- \*\*\* Pouze pokud nejsou současně naprogramovány žádné bezdrátové zóny.

## **6.4.1. Číslování zón**

Čísla zón Z1 a Z2 jsou trvale vyhrazeny pro zóny na desce minialarmu. Čísla zón Z3-Z34 jsou automaticky přidělována v časové posloupnosti tak, jak jsou přihlašována bezdrátová zařízení resp. programovány virtuální zóny.

#### **6.4.2. Rozšíření počtu zón**

V případě, že je nutno připojit k systému více detektorů, je možno počet zón systému rozšířit pomocí:

- • Přihlášením bezdrátových zařízení (viz kapitola **3. SPRÁVA BEZDRÁTOVÝCH ZAŘÍZENÍ**).
- • Vytvořením virtuálních zón (pomocí konfiguračního programu ELDES ).

Maximální počet zón po rozšíření je 34.

#### **6.4.3. Definice typu zón**

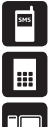

- • **Interiérová (někdy také podmínečně zpožděná, následná Follow)** pokud je systém zapnutý, zóna nereaguje na narušení, jestliže je aktivní příchodový čas a byla tedy nejprve narušena zpožděná zóna (Delay). Pokud je tato zóna narušena, aniž by předtím byla narušena zóna zpožděná, chová se jako zóna okamžitá a vyhlásí alarm. Tento typ zóny se používá u detektorů, jejichžnarušení se nelze před odkódováním vyhnout.
- • **Okamžitá (Instant)**  Pokud je systém zapnutý, tento typ zóny způsobí vždy po svém narušení poplachový stav a to i během příchodového zpoždění. Je to nejčasteji používaný typ zóny.
	- • **24 hodinová (24H)**  Tento typ zóny vyvolá po svém narušení poplach vždy, nezávisle na tom, zda je systém zapnutý nebo vypnutý.
	- • **Zpožděná (Delay)**  Pokud je systém zapnutý, spustí narušení této zóny příchodové zpoždění a umožní uživateli systém vypnout bez vyvolání poplachu. Po uplynutí příchodového zpoždění tato zóna vyvolá poplach, pokud mezitím nedošlo k odkódování systému.
	- • **Požární (Fire)**  Tento typ zóny vyvolá po svém narušení poplach vždy, nezávisle na tom, zda je systém zapnutý nebo vypnutý. Oproti typu zóny 24H je signalizace poplachu sirénou přerušovaná – tento typ zóny je určen pro detektory požáru, kouře apod.
	- • **Tichá (Panic/Silent)**  Tento typ zóny vyvolá po svém narušení poplach vždy, nezávisle na tom, zda je systém zapnutý nebo vypnutý. Signalizace poplachu je však v tomto případě tichá – nerozezní se siréna. Obvykle se tento typ zóny používá pro tísňová tlačítka a hlásiče.

Pokud je některá zóna v systému označena atributem STAY a během odchodového zpoždění nedojde k narušení žádné zpožděné zóny, systém se automaticky zapne v režimu STAY (zóny s atributem STAY nehlídají).

Pokud je vyhlášen alarm z důvodu narušení Tiché (Silent) zóny, NENÍ aktivován výstup BELL ani žádná akustická signalizace.

## **6.4.4. Atributy (příznaky) zón**

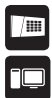

• **STAY (Noc)** – Pokud není během odchodového zpoždění narušena zóna definovaná jako zpožděná (Delay) - obvykle magnetický kontakt na vstupních dveřích - systém se automaticky zapne s vyřazením všech zón označených jako STAY. Tento režim se obvykle používá v noci, kdy je umožněn pohyb osob v části objektu.

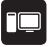

• **Force** – Takto označená zóna nemusí být v klidu při zapínání systému. Pokud je systém zapnut s otevřenou zónou Force, nebere na její stav ohled do té doby, dokud tato zóna neobnoví svůj klidový stav. Poté se již chová jako jakákoli jiná zóna v systému dle definice typu zóny. Více informací o typech zón najdete v předchozí kapitole **6.4.3. Definice typu zón**.

## **6.4.5. Popis zón**

Každé ze zón je možno přiřadit prakticky libovolný název (jméno). Obvykle je jméno zóny voleno podle prostoru, který je daným detektorem střežen, např. kuchyň, obývák, dveře vstup apod. Popis zón je přejímán do SMS zpráv, které jsou uživatelům posílány v případě poplachu.

Tovární názvy zón: *Z1 – Zone1, Z2 – Zone2, Z3 – Zone3, Z4 – Zone4 atd...*

Popis zóny nesmí obsahovat znaky (,) a (;) , ani názvy programovatelných parametrů jako PSW, STATUS, ON, OFF apod. Tato operace může být provedena z PC pomocí konfiguračního programu *ELDES*. NEDOPORUČUJE SE POUŽÍVAT ČESKÁ DIAKRITIKA.

#### **6.5. Ochranné kontakty (tampery)**

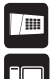

Ochranným kontaktem (tamperem) je zde míněna uzavřená smyčka každého zónového drátového vstupu, jejíž neporušenost je trvale vyhodnocována. Pokud je zjištěno přerušení této smyčky, je vyvolán poplach bez ohledu na to, jestli je systém zapnutý nebo vypnutý. Současně dojde k aktivaci sirénového výstupu, a odeslání informačních SMS zpráv vybraným uživatelům. V případě bezdrátových zařízení je ochranným kontaktem míněn mikrospínač ovládaný krytem zařízení. Systém vyhlásí poplach na základě narušení ochranných kontaktů v následujících případech:

- • Pokud je sejmut kryt minialarmu nebo některého bezdrátového zařízení. V továrním nastavení je narušený tamper v informační SMS zprávě popsán jako Tamper x (x = číslo tamperu).
- • Pokud dojde ke ztrátě spojení s bezdrátovým zařízením z důvodu slabého signálu nebo nízkého stavu baterie daného bezdrátového zařízení a není během 60ti minut obnoveno. Tato odálost je vyhodnocena jako Ztráta RF signálu a v SMS zprávě informující o této události je příslušné zařízení identifikováno: [wless-dev] [wless-id] [Tamper x] (*wless-dev* = typ zařízení; *wless-id* = 8-místné ID číslo zařízení; x = číslo tamperu (ochranného kontaktu).

V továrním nastavení jsou informační SMS o poplachu v důsledku narušení ochranného kontaktu povoleny.

#### **6.5.1. Popis ochranných kontaktů (tamperů)**

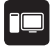

Každému ochrannému kontaktu je možno přiřadit jakýkoli název (jméno). Popis ochranných kontaktů (tamperů) je přejímán do SMS zpráv, které jsou uživatelům posílány v případě poplachu. Továrně jsou názvy ochranných kontaktů: *Box Tamper, Tamper 2, Tamper 3, Tamper 4 etc.* 

Popis zóny nesmí obsahovat znaky (,) a (;) , ani názvy programovatelných parametrů jako PSW, STATUS, ON, OFF apod. Tato operace může být provedena z PC pomocí konfiguračního programu *ELDES*. NEDOPORUČUJE SE POUŽÍVAT ČESKÁ DIAKRITIKA.

#### **6.6. Programovatelné výstupy (PGM)**

PGM výstupy jsou určeny pro spínání různých návazných elektronických a elektrických zařízení (vrata, brána, světlo, čerpadlo, topení aj.), přičemž okamžik sepnutí (aktivaci) PGM výstupu lze svázat s určitým stavem systému, konkrétní událostí v systému, s pravidelným časovým rozvrhem (plánovačem), popř. může tento výstup uživatel aktivovat/deaktivovat manuálně.

Minialarm neobsahuje žádný PGM výstup (pouze programovatelný sirénový výstup). K jeho bezdrátové nadstavbě však lze přihlásit bezdrátové moduly EW2, které PGM výstupy obsahují. Více informací o přihlášení bezdrátových zařízení naleznete v kapitole **3. SPRÁVA BEZDRÁTOVÝCH ZAŘÍZENÍ**.

## **6.6.1. Číslování PGM výstupů**

Čísla v rozsahu C1-C32 jsou automaticky postupně přiřazována v chronologickém pořadí tak, jak jsou k bezdrátové nadstavbě minialarmu přihlašovány moduly, obsahující PGM výstupy.

## **6.6.2. Popis PGM výstupů**

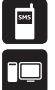

Každému PGM výstupu je možno přiřadit jakýkoli název (jméno). Popis PGM výstupu může být použit v SMS zprávě pro ovládání výstupů. PGM výstup je obvykle pojmenován podle zařízení které ovládá, např. *SVĚTLO* apod. V továrním nastavení jsou PGM výstupy pojmenovány: *C1 – Controll1, C2 – Controll2, C3 – Controll3, C4 – Controll4 etc.* 

Popis zóny nesmí obsahovat znaky (,) a (;) , ani názvy programovatelných parametrů jako PSW, STATUS, ON, OFF apod. Tato operace může být provedena z PC pomocí konfiguračního programu *ELDES ConfigTool*. NEDOPORUČUJE SE POUŽÍVAT ČESKÁ DIAKRITIKA.

## **6.6.3. Manuální ovládání výstupů (ON / OFF)**

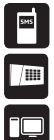

PGM výstup je také možno ručně zapnout na určitou definovanou dobu s automatickým návratem do předchozího stavu (vypnuto) po vypršení nastavené doby. Analogicky je pak možno rovněž PGM výstup ručně vypnout na určitou definovanou dobu s automatickým návratem do předchozího stavu (zapnuto) po vypršení nastavené doby.

V továrním nastavení jsou po připojení napájení všechny PGM výstupy modulů ve stavu vypnuto (OFF).

Vždy po změně stavu PGM výstupu (ON nebo OFF), odešle systém zprávu potvrzující provedení příkazu na telefonní číslo uživatele, který příkaz odeslal.

PGM výstup může být aktivován (ON) na definovanou dobu pouze tehdy, jestliže je neaktivní (OFF).

PGM výstup může být deaktivován (OFF) na definovanou dobu pouze tehdy, jestliže je aktivní (ON).

#### **6.6.4. Typ PGM výstupu**

- • **Výstup**  Funguje jako klasický PGM výstup, který může ovládat uživatel přímo.Používá se pro ovládání různých návazných zařízení.
- **Siréna** Funguje jako sirénový výstup, aktivuje se automaticky při hlasitém poplachu.

#### **6.7. Siréna**

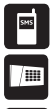

Pokud je minialarm v poplachovém stavu, zní siréna po nastaveno dobu (továrně 1 minuta) nebo do té doby, než dojde k vypnutí (deaktivaci minialarmu).

Z důvodu úspory baterií jsou bezdrátové sirény aktivovány vždy pouze na dobu 1 minuty bez ohledu na nastavení parametru délky trvání poplachu. Pouze pokud je čas nastaven na 0 minut, jsou vypnuty i bezdrátové sirény.

#### **6.7.1. Kváknutí sirény**

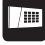

Pokud je funkce povolena, siréna, resp. sirénový výstup je krátce aktivován při každém zapnutí (2x) nebo vypnutí (1x) systému. V továrním nastavení je tato funkce vypnuta.

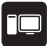

#### **6.7.2. Nastavení optické signalizace EWS2**

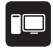

Pokud je povoleno, pak vestavěná optická signalizace v bezdrátové venkovní siréně EWS2 bliká během signalizace alarmu.

#### **6.7.3. Nastavení optické signalizace EWS3**

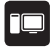

Pokud je povoleno, pak vestavěná optická signalizace vnitřní sirény EWS3 bliká během signalizace alarmu. V případě hlasitého poplachu nebo poplachu z důvodu narušení tamperu bliká signalizace modře, v případě požárního poplachu bliká červeně.

#### **6.7.4. Vazba bezdrátových detektorů kouře EWF1**

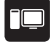

Tato funkce umožňuje propojit signalizaci všech bezdrátových detektorů kouře EWF1 přihlášených do jedné bezdrátové nadstavby. Pokud některý z přihlášených detektorů EWF1 detekuje přítomnost kouře, odešle informaci o poplachu do minialarmu, rozezní se jeho interní akustická signalizace a díky povolené funkci vazby také interní akustické signalizace všech ostatních detektorů EWF1. Tato signalizace utichne u detektoru, který vyhlásil alarm po automatickém resetu, pokud zakouření prostoru pomine, u ostatních detektorů po nastavené době (továrně 30 sekund). Vazba je v továrním nastavení povolena.

#### **6.7.5. Povolení/zakázání funkce "Siréna při ztrátě bezdrátu"**

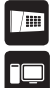

Pokud minialarm ztratí spojení s bezdrátovým zařízením na dobu delší než 240 minut, vyhodnotí tuto situaci jako ztrátu spojení a odešle o této skutečnosti informační SMS zprávu. Zároveň je aktivován výstup BELL na definovanou dobu (továrně 1 minuta). V továrním nastavení je tato funkce zakázána.

#### **6.8. Signalizace a vyrozumění v případě alarmu**

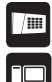

Pokud je v zapnutém stavu narušena zóna v závislosti na svém typu (viz **6.4.3. Definice typu zón**), nebo narušen ochranný kontakt (tamper), systém vyhlásí alarm. V továrním nastavení je doba poplachu stanovena na 1 minutu (viz **6.7. Siréna**). Během poplachu se systém chová následovně:

- 1. Systém aktivuje sirénový výstup.
- a) Sirénový výstup bude spínán přerušovaně při narušení Požární (Fire) zóny, jinak bude po dobu poplachu sepnutý trvale.
- b) Piezoměnič klávesnice EWKB4 bude generovat krátké přerušované tóny.

Platí pouze pokud je aktivována klávesová zóna nebo narušen tamper EWKB4.

- c) Pokud je v zapnutém stavu narušena jedna nebo více zón v rozsahu Z1 Z12 a bezdrátová klávesnice EWKB4 je manuálně "probuzena", svítí na klávesnici příslušné červené kontrolky narušených (otevřených) zón. Pokud je narušena (otevřena) zóna vyšší než Z12, indikuje klávesnice tuto skutečnost blikáním kontrolky SYSTEM. Pokud je narušen tamper, kontrolka SYSTEM svítí. Více informací naleznete v kapitole **3.2.8. Poruchy** resp. **3.2.1. Sleep mód klávesnice EWKB4.**
- 2. Systém odešle SMS zprávu s identifikací narušené zóny/tamperu (viz **6.4.5. Názvy zón** resp. **6.5.1. Názvy tamperů**) na telefonní číslo prvního uživatele v pořadí. Tuto zprávu pošle systém odděleně pro každou narušenou zónu/tamper.
- a) Pokud systém neobdrží do 45ti sekund po odeslání SMS zprávy prvnímu uživateli v pořadí od operátora zprávu o úspěšném doručení (doručenku), pošle SMS zprávu znovu druhému uživateli v pořadí. Pokud není doručení SMS zprávy operátorem potvrzeno, je uživatel pravděpodobně momentálně nedostupný z následujících důvodů:
- • jeho mobilní telefon je vypnutý;
- • jeho mobilni telefon je mimo dosah signálu používané sítě GSM.
- b) Systém pokračuje v odesílání podle bodu a) a pořadí uživatelů do té doby, dokud neobdrží od některého z obeslaných uživatelů "doručenku" nebo dokud nevyčerpá všechny možnosti (uživatelská čísla). Systém odesílá každou SMS pouze jednou, tzn. že se nepokouší poslat zprávu znovu prvnímu uživateli, pokud selhalo doručení i poslednímu v pořadí.
- 3. Pokud je povoleno, systém zavolá na telefonní číslo prvního uživatele v pořadí. Systém volá odděleně pro každou narušenou zónu/tamper.
- a) Pokud uživatel, kterému systém volá, hovor vyzvedne, minialarm umlčí sirény a uživatel bude moci cca 30 sekund poslouchat, co se děje ve střeženém prostoru.
- b) Systém bude volat také dalším uživatelům v pořadí v případě, že předchozí volaný uživatel byl nedostupný z následujících důvodů:
- ieho mobilní telefon je vypnutý;
- • je mimo dosah signálu používané sítě GSM;
- • jeho telefon je "obsazen" (uživatel právě hovoří);
- • uživatel hovor nepřijímá tato doba je nastavena operátorem GSM (v ČR orientačně cca 60sekund).
- c) Pokud je první uživatel v pořadí (Uživatel 1) nedostupný, zařízení se mu pokusí dovolat celkem 5x, ostatním uživatelům volá pouze 1x. Systém volá s každým alarmem pouze jednou, tzn. že se nepokouší volat znovu prvnímu uživateli, pokud se nedovolal ani poslednímu v pořadí.
- d) Systém nevolá dalšímu uživateli v pořadí v případě, že předchozí volaný je dostupný ale hovor odmítne.

Pro deaktivaci sirénového výstupu (utišení sirén) a přerušení akcí navázaných na vyvolání poplachu (volání/SMS) vypněte systém jakýmkoli způsobem (prozvoněním, SMS zprávou, pomocí bezdrátové klávesnice EWKB4 nebo klíčenkou EWK2.

Více informací o tom, jak zakázat/povolit SMS a volání v případě poplachu naleznete v kapitole **6.9. Systémová vyrozumnění.**

Pokud je povolen přenos informací z minialarmu na Pult Centrální ochrany (PCO), je automaticky zrušeno volání při poplachu na přednastavená telefonní čísla uživatelů. Více informací najdete v kapitole **6.11. Pult Centrální Ochrany (PCO)**).

> Jestliže je během poplachu jedna zóna/tamper narušen(a) vícekrát nebo je narušeno více zón/tamperů, odešle systém tolik SMS zpráv, resp. uskuteční tolik volání, kolik narušení bylo zaznamenáno.

Pokud uživatel obdrží poplachovou SMS zprávu a/nebo volání po vypnutí systému, jedná se o SMS zprávy, resp. volání, zařazené do fronty na odbavení ještě před odkódováním systému.

#### **6.9. Systémová vyrozumění**

Pokud v systému vznikne určitá událost, kterou je třeba přenést ve formě SMS zprávy na telefonní číslo přednastavených uživatelů, systém nejprve odešle tuto SMS zprávu pouze prvnímu uživateli v pořadí. Pokud je telefonní číslo tohoto uživatele nedostupné nebo z jakéhokoli důvodu neobdrží systém od operátora do 45ti sekund zprávu o úspěšném doručení SMS zprávy, odešle SMS zprávu znovu dalšímu uživateli v pořadí. Telefonní číslo uživatele může být nedostupné z následujících důvodů:

- • mobilní telefon uživatele je vypnutý;
- • mobilní telefon uživatele je mimo signál vybraného operátora GSM.

Systém se pokouší odeslat SMS zprávu postupně všem příslušným uživatelům do té doby, dokud není některému z nich SMS zpráva úspěšně doručena. Každému uživateli je však daná konkrétní zpráva odeslána pouze jednou, tzn. že se systém nepokouší odeslat tutéž SMS zprávu znovu prvnímu uživateli, pokud selhalo její odeslání také poslednímu uživateli v pořadí.

Toto nastavení lze změnit úpravou následujících parametrů - tyto parametry lze přitom nastavit různě pro každou skupinu zpráv:

- • **Pošli všem vybraným uživatelům najednou**  Pokud je tato volba aktivní, odešle systém každou zprávu ze skupiny zpráv (např. Alarm zóny, Překročena teplota...) označené tímto parametrem všem označeným uživatelům bez ohledu na to, zda předchozí uživatel odeslanou SMS zprávu přijal nebo ne. Tento parametr má větší váhu než parametr následující (pokud by byly zvoleny oba současně).
- • **SMS o doručení**  Tento parametr určuje, zda má systém u dané skupiny zpráv (např. Alarm zóny, Překročena teplota...) sledovat potvrzení o doručení odeslané SMS zprávy (tzv. doručenku - odesílá operátor GSM vždy po úspěšném doručení SMS zprávy příjemnci) nebo nikoli. Pokud tato volba není aktivní, systém odešle danou zprávu vždy pouze prvnímu uživateli v pořadí a nesleduje, zda odeslanou SMS zprávu obdržel. Pokud je tato volba aktivní, je každá SMS zpráva z dané skupiny odeslána prvnímu uživateli v pořadí a není-li do 45ti vteřin úspěšně doručena, odešle ji systém znovu druhému uživateli v pořadí atd...

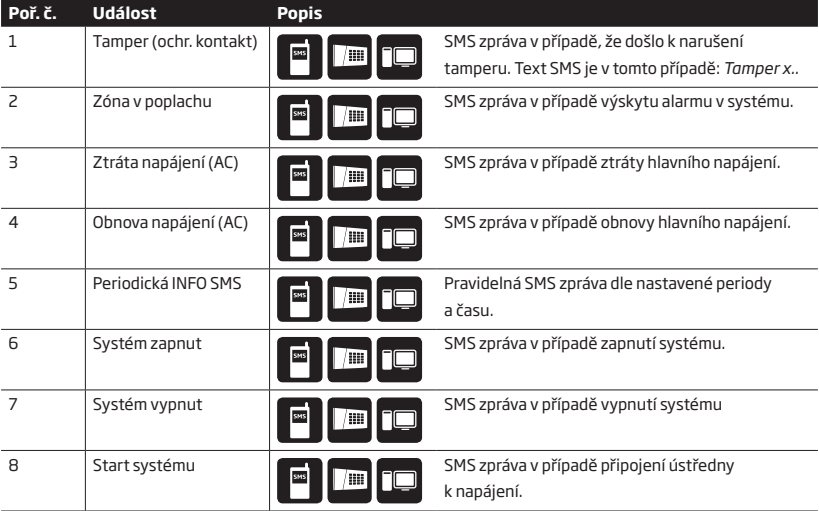

V následující tabulce jsou vypsány systémové události, které jsou přenášeny na telefonní číslo uživatele.

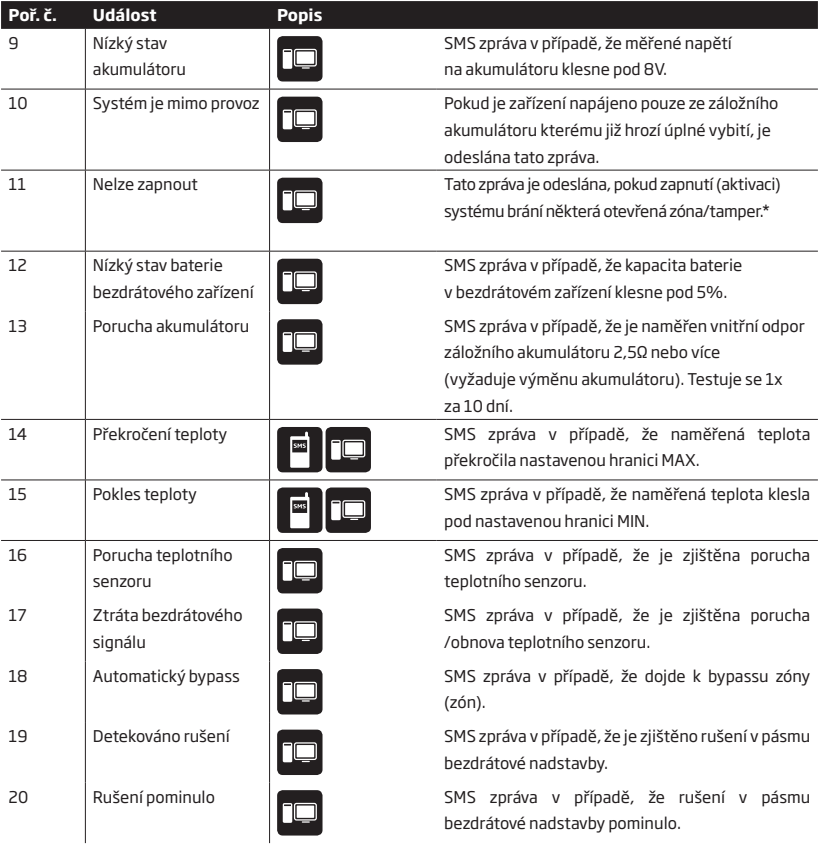

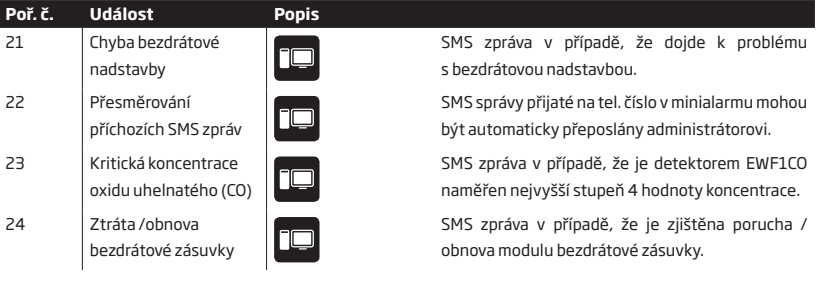

 **\*** Pokud uživatel, který zapíná systém, nemá tuto skupinu zpráv nastavenu, NEBUDE mu SMS zpráva o tom, že systém nelze zapnout doručena !

## **6.10. Monitorování stavu napájení a záložního zdroje**

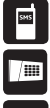

Zařízení je vybaveno záložním akumulátorem, který zajistí napájení minialarmu v případě výpadku hlavního napájení. Stav tohoto záložního akumulátoru je pravidelně kontrolován a pokud je zjištěn problém, je o této skutečnosti odeslána informační SMS zpráva na telefonní číslo uživatele v následujících případech:

- • Porucha akumulátoru vnitřní odpor akumulátoru činí 2,5Ω nebo více a je třeba jej vyměnit; testuje se 1x za 10 dní.
- • Nízký stav akumulátoru měřené napětí na akumulátoru je nižší než 8V; měřeno nepřetržitě.

Pokud dojde k výpadku hlavního napájení, systém okamžitě přejde na napájení ze záložního zdroje bez přerušení funkce a odešle o této skutečnosti SMS zprávu, pokud se během 60ti sekund napájení neobnoví. Jakmile dojde k obnově napájení na dobu delší než 30 sekund, je o této skutečnosti rovněž odeslána informační SMS zpráva.

Konfigurace a nastavení minialarmu je uloženo v paměti EEPROM, tzn. že i po úplném výpadku hlavního i záložního napájení zůstanou v zařízení uložena všechna nastavení.
## **6.11. Omezení počtu odesílaných SMS zpráv**

V továrním nastavení je omezen počet odchozích SMS zpráv na maximálně 50 SMS zpráv denně a maximálně 400 SMS zpráv měsíčně. Do tohoto počtu jsou zahrnuty všechny pokusy o odeslání SMS, nejen doručené SMS zprávy. Toto nastavení lze změnit, popř. nastavit pomocí konfiguračního programu.

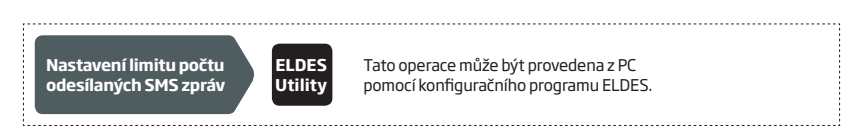

Pokud dojde k překročení nastaveného denního nebo měsíčního limitu, je o této skutečnosti odeslána informační SMS zpráva na uživatelské(á) telefonní čísla. Čítač odeslaných SMS zpráv se automaticky resetuje vždy, když dojde k synchronizaci data a času (továrně 1x za 30 dnů). Čítač je možné resetovat také manuálně.

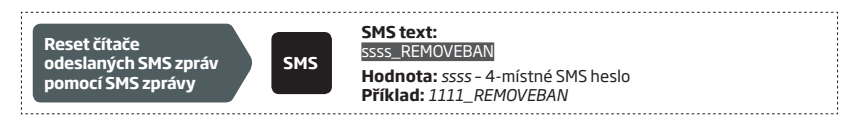

## **6.12. Přeposílání přijatých SMS zpráv**

Pokud je potřeba, může minialarm přeposílat přijaté SMS zprávy na vybraná telefonní čísla uživatelů. Tato funkce je továrně zakázána, povolit ji lze pomocí konfiguračního programu *ELDES*, kde jsou k dispozici následující režimy přeposílání SMS zpráv:

• *Přepošli všechny přijaté SMS zprávy* - v tomto režimu je každá přijatá SMS zpráva přeposlána na vybraná telefonní čísla uživatelů.

• *Přepošli všechny přijaté SMS od neznámých uživatelů* - v tomto režimu systém přepošle na vybraná telefonní čísla uživatelů pouze SMS zprávy z telefonních čísel, která nejsou v systému naprogramována.

• *Přepošli všechny přijaté SMS ze zadaných čísel s nesprávnou syntaxí nebo špatným heslem* - v tomto režimu systém přepošle na vybraná telefonní čísla uživatelů pouze SMS zprávy z telefonních čísel, která jsou v systému naprogramována, ale obsahují nesprávné SMS heslo nebo příkaz v nesprávném tvaru.

• *Přepošli všechny přijaté SMS z konkrétního telefonního čísla* - v tomto režimu systém přepošle na vybraná telefonní čísla uživatelů pouze SMS zprávy z jednoho konkrétního čísla, toto číslo specifikujete v příslušném políčku u tohoto režimu.

V továrním režimu je přeposílání zakázáno, povolit/zakázat jej lze následujícím způsobem.

**Povolení / zákaz přeposílání SMS zpráv**

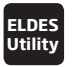

**Utility** Tato operace může být provedena z PC pomocí konfiguračního programu ELDES.

Pokud je přeposílaná SMS zpráva delší než 160 znaků, nebude přeposlána korektně.

 Pokud je povolena funkce *Přepošli všechny přijaté SMS z konkrétního telefonního čísla* systém povolí zadat jako konkrétní telefonní číslo i telefonní číslo uživatele (administrátora), v tomto případě však tomuto uživateli NEBUDE přeposlána jeho vlastní SMS zpráva.

#### **6.13. Pult Centrální Ochrany (PCO)**

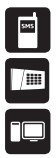

Minialarm lze jednoduše nastavit tak, aby předával informace na PCO. Pokud chcete tuto možnost využívat, je třeba nastavit příslušné hodnoty parametrů dle pokynů PCO. V tomto případě se, prosím, spojte s některou z autorizovaných instalačních firem.

Systém neposílá žádná data na PCO v případě, že probíhá vzdálená konfigurace ústředny, vzdálený upgrade firmware nebo ústředna hlasově komunikuje přes GSM (odposlech). Pokud dojde během těchto činností minialarmu k události, která by měla být přenesena na PCO, je tato událost uložena do vnitřní paměti ústředny a na PCO je odeslána se zpožděním po ukončení konfigurace, upgradu nebo hlasové komunikace.

Volání přednastaveným uživatelům v případě poplachu je automaticky zrušeno, pokud je povolena komunikace na PCO.

Pamatujte, že jakékoli přenosy přes síť třetích stran mohou být zpoplatněny.

#### **6.13.1. Reportované události - seznam CID kódů**

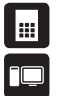

Struktura datových zpráv vychází ze standardizovaného protokolu Ademco Contact ID. Datové zprávy mohou být přenášeny buď výhradně na PCO nebo duplicitně na PCO a v textové zprávě na přednastavené číslo mobilního telefonu. Více informací o systémových upozorněních pomocí SMS zpráv najdete v kapitole **6.9. Systémová upozornění.**

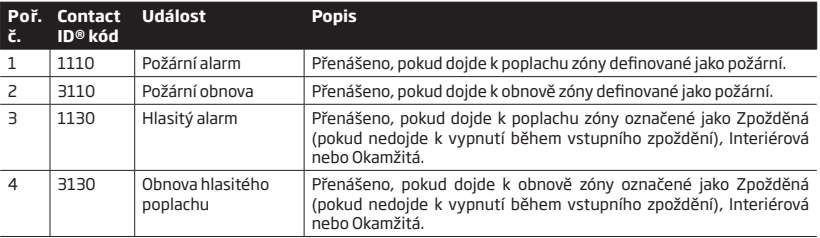

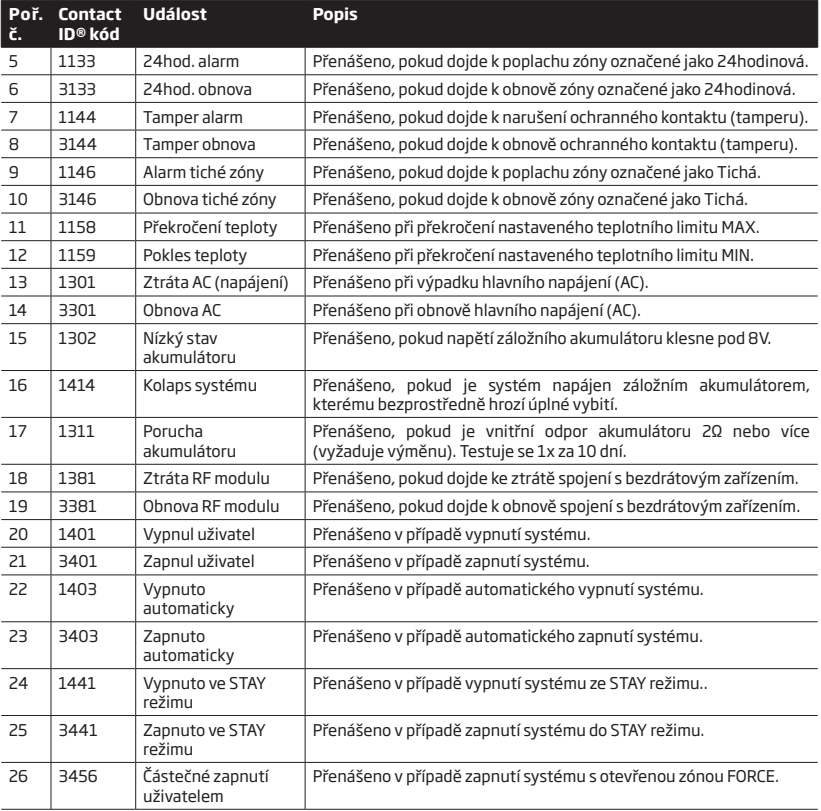

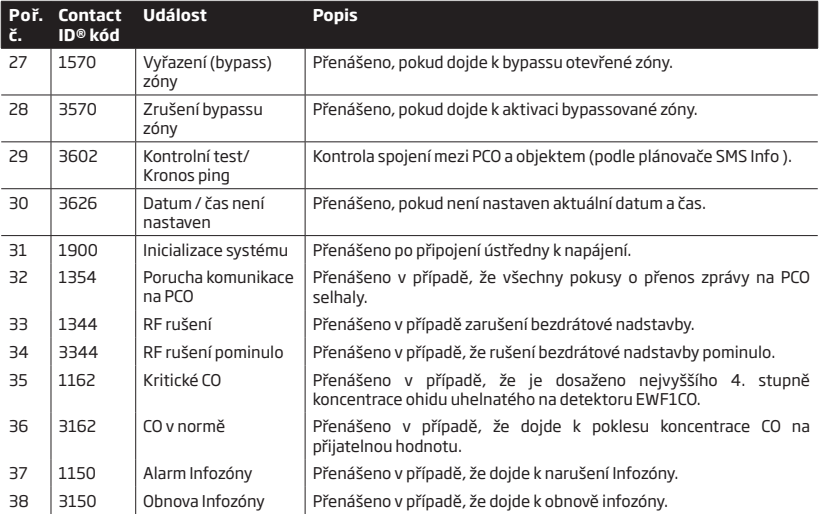

V následující tabulce jsou uvedena čísla uživatelů v kódu CID v závislosti na způsobu zapínání/vypínání systému.

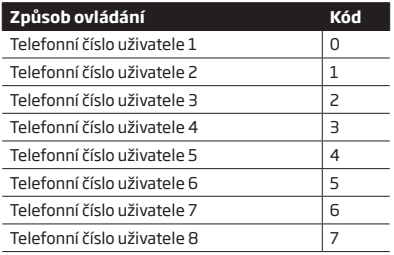

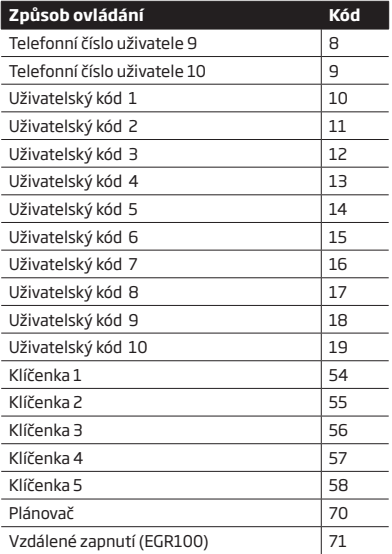

#### **6.13.2. Komunikace**

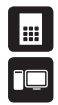

- Minialarm podporuje následující komunikační metody a protokoly:
- • Datový přenos GPRS protokol EGR100, Kronos.
- • Hlasové volání (audiokanál GSM) Ademco Contact ID
- • SMS speciální formát SMS zpráv (Cortex).

Kteroukoli z těchto metod lze nastavit jako hlavní nebo záložní komunikační cestu. Je možno nastavit až 3 záložní komunikační kanály.

V případě potřeby systém komunikuje na PCO pomocí hlavního komunikačního kanálu. Pokud se nepodaří přenos napoprvé uskutečnit, systém tuto zprávu opakuje. Pokud všechny pokusy o přenos hlavní trasou selhaly, systém se zachová následovně:

- a) Komunikační trasa se přepne na záložní (Záloha 1).
- b) Systém se pokusí přenést data záložní trasou.
- c) Pokud se nepodaří přenos napoprvé uskutečnit, systém tuto zprávu opakuje do té doby, dokud není zpráva úspěšně přenesena.
- d) Pokud všechny pokusy o přenos první záložní trasou selhaly, komunikační trasa se přepne na druhou záložní (obvykle Záloha 2) a opět se snaží přenést data tak, jak je popsáno výše. V případě neúspěchu pokračuje na další záložní trasy, jsou-li nastaveny. O tom, že je přenos neúspěšný, je rozhodnuto na základě následujících podmínek:
- • **GPRS přenos**  Systém nepřijme ze strany PCO žádný datový paket (ACK) po dobu 40 sekund.
- • **Voice calls:**
	- • systém nepřijme ze strany PCO signál "handshake" po dobu 40 sekund.
	- • systém nepřijme ze strany PCO signál "kissoff" v průběhu pěti pokusů, z nichž každý trvá 1 sekundu.
- • **CSD** Systém nepřijme ze strany PCO žádný datový paket (ACK) po dobu 35 sekund.
- • **SMS** Systém nepřijme potvrzení o doručení odeslané SMS zprávy od operátora do 45 sekund po odeslání.
- e) Pokud je některý z pokusů úspěšný, jsou všechna data z paměti ústředny přenesena na PCO právě funkční přenosovou trasou.
- f) Poté se systém vrátí na hlavní přenosovou trasu, po které se bude snažit na PCO přenést další případná data.
- g) Pokud se žádnou přenosovou cestou nepodaří data na PCO přenést, systém vyčká určitou dobu definovanou parametrem *Zpoždění po posledním neúspěšném pokusu* (továrně – 600 sekund) - a poté se vrátí na hlavní komunikační trasu.
- h) Pokud se v průběhu tohoto zpoždění v systému vyskytne nová událost, kterou je třeba přenést na PCO (neplatí pro událost pravidelný test/ping), systém se znovu pokusí dle výše popsaného algoritmu spojit s PCO a událost přenést bez ohledu na běh *Zpoždění po posledním neúspěšném pokusu*.

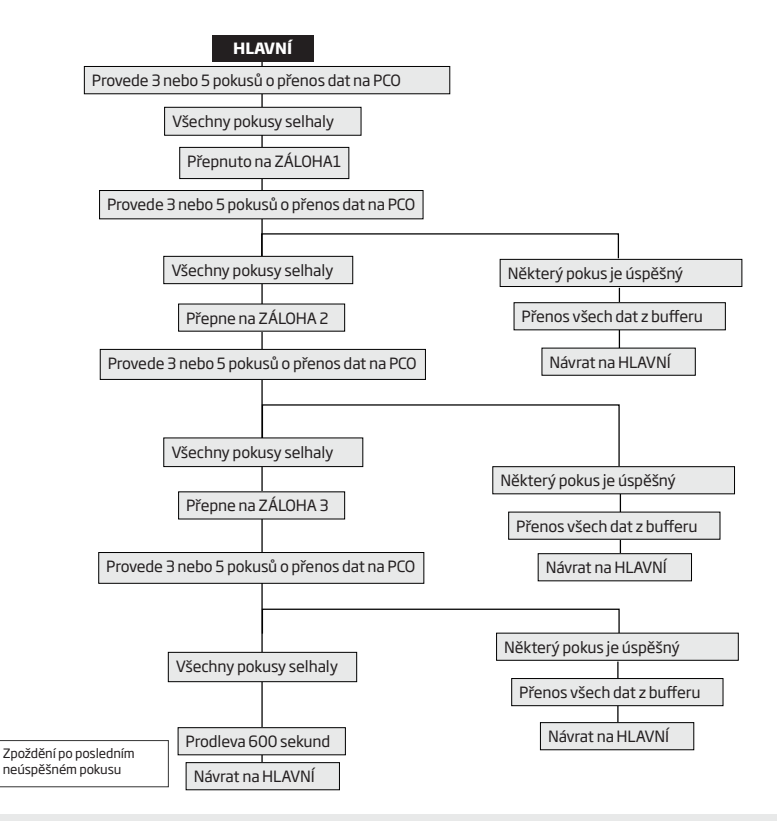

**POZNÁMKA:** Definovaný počet pokusů o přenos dat na PCO je v továrním nastavení 3 nebo 5 a závisí na použité komunikační metodě.

## **6.13.3. Síť GPRS**

Zařízení podporuje přenos dat na PCO pomocí IP protokolu ELDES přes GPRS. Podporovány jsou následující formáty dat:

- • EGR100
- • Kronos

Aby minialarm předával data přes GPRS, je třeba nastavit následující:

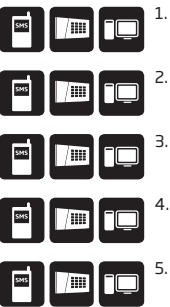

- 1. Povolit komunikaci na PCO.
- 2. Nastavit číslo objektu.
- 3. Nastavit veřejnou IP adresu PCO.
- 4. Nastavit port, který je přesměrován na PC na kterém běží přijímací software (EGR100 nebo Kronos).
- 5. Vybrat formát dat: EGR100 nebo Kronos

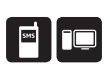

- 6. Vybrat protokol TCP nebo UDP. Protokol UDP je silně doporučen pro EGR100.
- 7. Pokud je vybrán formát EGR100, pak je nutno nastavit také 4-místné ID číslo. ID číslo může být shodné s číslem objektu.
- 8. Nastavit název APN, uživatelské jméno a heslo do sítě operátora GSM. Obvykle stačí nastavit název APN (obvykle *internet*), jméno a heslo nebývá potřeba.

Pokud je první pokus o přenos dat na PCO pomocí GPRS neúspěšný, následují v továrním nastavení další 2 pokusy o přenos stejnou cestou (GPRS). Pokud jsou tyto pokusy také neúspěšné, systém se přepne na záložní přenosovou trasu a opakuje přenos dat na PCO do té doby, dokud nedojde k úspěšnému přenesení všech informací z bufferu.

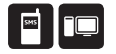

Pro ověření funkčnosti přenosové trasy GPRS ústředna pravidelně posílá (továrně každých 180 sekund) testovací zprávu (ping) na PCO.

Do PCO KRONOS je možno připojit minialarm přes GPRS přímo, pro PCO ostatních výrobců je určen "překládací" software EGR100. Tento software je k dispozici zdarma. Kontaktujte, prosím, svého dodavatele.

PCO Kronos komunikuje pomocí protokolu TCP, software EGR100 v1.2 a vyšší podporuje oba protokoly – TCP i UDP. Protokol TCP se však pro EGR100 NEDOPORUČUJE používat.

Pokud je během provozu změněna IP adresa serveru nebo protokol (TCP/UDP), je nezbytné restartovat minialarm úplným odpojením od napájení, aby byly provedené změny uplatněny.

> Pro detailní informace o nastavení minialarmu na PCO se, prosím, obraťte na technické oddělení PCO nebo na svého dodavatele.

## **6.13.4. Hlasové volání a SMS**

Minialarm podporuje až 3 telefonní čísla na PCO pro komunikaci pomocí Hlasového volání nebo SMS zpráv. První telefonní číslo musí být vyplněno, ostatní jsou záložní a nejsou povinná. Podporovány jsou následující formáty telefonních čísel:

- • **Mezinárodní (+)**  Telefonní číslo začíná znaménkem +, následuje mezinárodní předčíslí, číslo oblasti a telefonní číslo: +[mezinárodní kód] [kód oblasti] [tel. číslo], příklad: +420326123456. Telefonní čísla v tomto formátu je možno programovat pomocí konfiguračního programu ELDES.
- • **Mezinárodní (00)**  Telefonní číslo začíná dvěma nulami, následuje mezinárodní předčíslí, číslo oblasti a telefonní číslo: 00 [mezinárodní kód] [kód oblasti] [tel. číslo], příklad: 00420326123456. Telefonní čísla v tomto formátu je možno programovat pomocí klávesnice EWKB4.
- • **Lokální**  Telefonní číslo začíná kódem oblasti a následuje telefonní číslo: [kód oblasti] [telefonní číslo], příklad pro ČR : 326123456. Telefonní čísla v tomto formátu je možno programovat pomocí klávesnice EWKB4 nebo pomocí konfiguračního programu ELDES.

Aby minialarm předával data pomocí hlasového volání, je třeba nastavit následující:

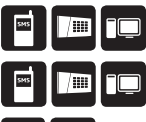

- 1. Povolit komunikaci na PCO.
- 2. Nastavit číslo objektu.
- 3. Nastavit telefonní čísla 1... 3.

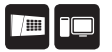

Pokud je první pokus o přenos informací na první telefonní číslo PCO pomocí Hlasového volání neúspěšný, následují (v továrním nastavení) maximálně čtyři další pokusy. Pokud není ani jeden pokus úspěšný, ústředna začne volat druhé telefonní číslo PCO a učiní opět max. 5 pokusů o spojení atd. Pokud selžou všechny pokusy na všechna zadaná telefonní čísla PCO, ústředna se přepne na záložní přenosovou trasu a snaží se o spojení na PCO do té doby, dokud nedojde k úspěšnému přenosu všech informací z bufferu.

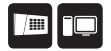

V závislosti na individuálním nastavení parametrů konkrétního PCO nemusí být při použití Hlasového přenosu vyhovující srozumitelnost přenášených zpráv CID. V tomto případě je možno nastavit hlasitost přenášených zpráv pomocí parametru "citlivost mikrofonu". Přesnou hodnotu je třeba vyzkoušet a zvolit tu, při které je přenos na PCO nejkvalitnější.

#### **6.14. Záznamník událostí**

Do záznamníku událostí ústředny se ukládá až 1024 položek s časovým razítkem a popisem systémové události. Zaznamenávány jsou tyto typy událostí:

- Inicializace systému
- Zapnutí / vypnutí systému
- Narušení / obnova zóny
- Narušení / obnova ochranného kontaktu (tamperu)
- Přemostění (bypass) zón
- Operace s bezdrátovými detektory (přihlášení, vyjmutí apod...)
- Překročení nastavených teplotních limitů MIN a MAX
- Systémové poruchy

Způsob ukládání informací je typu LIFO (last in, first out), což znamená, že po naplnění kapacity záznamníku událostí nejaktuálnější událost "vystrčí" ze záznamníku událost nejstarší a v záznamníku je tak vždy posledních 1024 nejaktuálnějších událostí.

## **6.15. Konfigurace minialarmu pomocí konfiguračního programu ELDES**

Konfigurační software ELDES je určen pro programování minialarmu lokálně pomocí USB portu nebo vzdáleně pomocí GPRS. Tento software velmi zjednodušuje a zpřehledňuje celou konfiguraci ústředny. Software je poskytován zdarma a je lokalizován do češtiny. Základy práce s tímto programem popisuje zvláštní manuál, kontaktujte, prosím, svého dodavatele nebo navštivte webové stránky www.alarmprodej.cz, kde najdete příslušné odkazy.

Konfigurační program *ELDES Configuration Tool* software je chráněn administrátorským heslem. **Tovární hodnota tohoto hesla je 1470.**

## **6.16. Správa SIM karet**

Funkce Dual-SIM umožňuje minialarmu pracovat vždy s jednou ze dvou vložených SIM karet označených jako primární SIM a záložní SIM. Primární SIM karta funguje jako hlavní výchozí karta, zatímco záložní SIM karta je určena k zálohování přenosové trasy, komunikaci na mobilní telefon zákazníka apod.

Režim managementu SIM karet lze nastavit do těchto režimů:

- **• Zakázáno** Záložní SIM karta se nepoužívá a systém pracuje pouze s Primární SIM kartou (továrně povoleno).
- **• Automaticky** Systém automaticky přepíná mezi kartami v případě problému s GSM na jedné z nich.

**Správa managementu SIM karet**

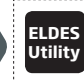

**Utility** Tato operace může být provedena z PC pomocí konfiguračního programu ELDES.

Nezávisle na vybraném režimu může být aktivní v jeden okamžik vždy jen jedna SIM karta !

#### **Režim Zakázáno**

Tento režim je aktivní v továrním nastavení a předpokládá, že je v systému použita pouze jedna SIM karta v hlavním slotu, druhý slot v tomto režimu nelze vůbec použít. Pokud je přesto v tomto režimu do záložního slotu vložena SIM karta, ústředna jí ignoruje.

#### **Režim Automaticky**

V tomto režimu jsou obě SIM karty zapojeny do komunikačního procesu a pro komunikaci není důležité, která SIM karta je hlavní a která záložní. Obě SIM karty jsou plnohodnotné a ústředna komunikuje přes tu SIM kartu, která je právě aktivní. Pouze v případě problémů s GSM na aktivní SIM kartě dojde k přepnutí na druhou SIM kartu.

Pokud dojde na aktivní kartě k problémům s GSM sítí, ústředna se pokusí znovu SIM kartu do sítě GSM zaregistrovat. Pokud se přihlášení nedaří, po definovaném počtu pokusů (továrně 3 pokusy) dojde k přepnutí na druhou SIM kartu. Pokud se druhá SIM karta do sítě GSM přihlásí a systém přes ní bez problémů komunikuje, zůstane tato SIM karta aktivní do té doby, dokud na ní nedojde k problémům v komunikaci. Pokud není druhá SIM karta osazena nebo se přes ní nepodaří rovněž komunikovat, systém se vrátí zpět k původní SIM kartě a pokouší se o komunikaci znovu, jak je uvedeno výše. Toto přepínání mezi SIM kartami trvá do té doby, dokud se nepodaří některou SIM kartu zaregistrovat do GSM a předat data z bufferu.

V automatickém režimu přepínání SIM karet je prioritní přenos dat na PCO, pokud je však třeba odeslat SMS zprávu, je tak učiněno přes tu SIM kartu, která je právě aktivní - ovšem pouze v následujících případech:

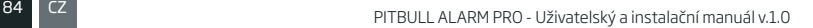

- mezi jednotlivými pokusy o přenos dat na PCO (v závislosti na způsobu komunikace).
- mezi změnou způsobu připojení k PCO.
- mezi přepnutím SIM karet.

Pokud jsou použity, zůstávají služby ELDES Cloud v Automatickém režimu aktivní.

## **6.17. Vzdálená konfigurace**

Systém neposílá žádná data na PCO v případě, že probíhá vzdálená konfigurace minialarmu, vzdálený upgrade firmware nebo minialarm hlasově komunikuje přes GSM (odposlech). Pokud dojde během těchto činností minialarmu k události, která by měla být přenesena na PCO, je tato událost uložena do vnitřní paměti a na PCO je odeslána se zpožděním po ukončení konfigurace, upgradu nebo hlasové komunikace.

Klávesnice EWKB4 je při vzdálené konfiguraci systému neaktivní.

Pokud se minialarm již nachází v konfiguračním režimu (spuštěném např. z klávesnice), nelze vzdálenou konfiguraci zahájit.

Konfigurační software ELDES nabízí dvě možnosti, jak realizovat vzdálenou konfiguraci.

- ELDES Proxy server (doporučeno).
- TCP/IP serverem v konfiguračním software ELDES

Pro zahájení vzdálené konfigurace postupujte podle pokynů v konfiguračním programu. Nezapomeňte, že je pro zahájení konfigurace nezbytné poslat na telefonní číslo minialarmu příkazovou SMS zprávu pro zahájení komunikační procedury. Tato SMS zpráva musí být odeslána z telefonního čísla uloženého na některé z administrátorských pozic v minialarmu.

## **Ukončení konfiguračního procesu**

Poté co dokončíte úpravy konfigurace, použijte některý z následujících postupů k ukončení vzdálené konfigurace:

- • Klikněte na tlačítko **Odpojit nebo Stop** a zavřete konfigurační program *ELDES* ;
- • Spojení je automaticky ukončeno po uplynutí 20 minut. 5 minut před koncem této doby Vás software vyzve k jejímu případnému prodloužení o dalších 20 minut.
- • Ukončete spojení pomocí SMS zprávy ve tvaru:

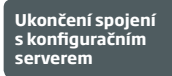

**SMS text:**  ssss\_ENDCONFIG **Hodnota:** *ssss* – SMS heslo **Příklad:** *1111\_ENDCONFIG*

Vždy po ukončení spojení (automatickém i ručním) zařízení odešle SMS zprávu informující o této skutečnosti.

## **6.18. Jak nastavit minialarm do továrního nastavení (RESET)**

- 1. Odpojte USB kabel (pokud je připojen).
- 2. Sejměte kryt minialarmu.
- 3. Stiskněte a držte stisknuté tlačítko RESET.
- 4. Vyčkejte, než signalizační LED několikrát zabliká.
- 5. Uvolněte tlačítko a odpojte minialarm od napájení.
- 6. Připojte napájení k minialarmu.
- 7. Všechny konfigurovatelné parametry jsou v továrním nastavení.

## **6.19. Jak provést upgrade firmware při lokálním spojení přes USB**

- 1. Spusťte konfigurační program ELDES.
- 2. Propojte minialarm a PC pomocí USB kabelu.
- 3. Na úvodní obrazovce Souhrn (Dashboard) klikněte na tlačítko Boot mode.
- 4. Potvrďte zahájení procedury kliknutím na tlačítko Provést (Proceed).
- 5. Na pracovní ploše Windows se otevře nové okno, v něm je zobrazen jediný soubor s příponou .bin. Pokud se nové okno neotevře automaticky, zkuste jej nalézt ručně - klikněte na Můj počítač a najděte Boot Disk.
- 6. Smažte soubor s příponou .bin umístěný s tomto okně.
- 7. Přetáhněte (zkopírujte) do tohoto okna soubor s novým firmware.
- 8. Uzavřete okno se souborem firmware a odpojte napájení minialarmu.
- 9. Připojte napájení firmware je aktualizován.

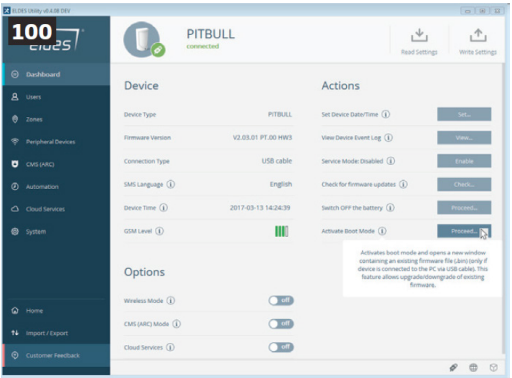

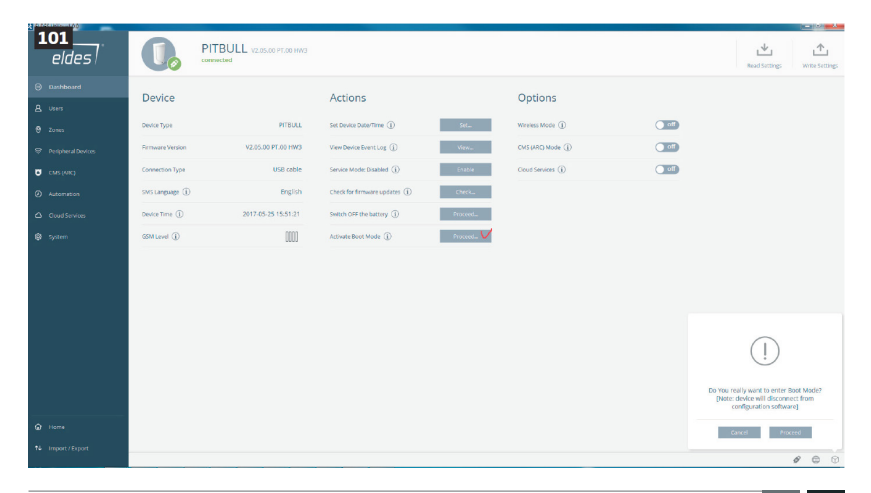

#### **6.20. Jak provést upgrade firmware při vzdáleném připojení přes GPRS**

Systém neposílá žádná data na PCO v případě, že probíhá vzdálená konfigurace minialarmu, vzdálený upgrade firmware nebo minialarm hlasově komunikuje přes GSM (odposlech). Pokud dojde během těchto činností minialarmu k události, která by měla být přenesena na PCO, je tato událost uložena do vnitřní paměti a na PCO je odeslána se zpožděním po ukončení konfigurace, upgradu nebo hlasové komunikace.

Před aktualizací firmware přes GPRS se ujistěte, zda:

- do minialarmu je vložena SIM karta;
- na SIM kartě je povolen datový tarif (Internet);
- minialarm je připojen k napájení;
- výchozí SMS heslo je změněno;
- je zadáno alespoň jedno telefonní číslo (Uživatel 1);
- jméno APN, popř.uživatelské jméno a heslo APN daného mobilního operátora je nastaveno.

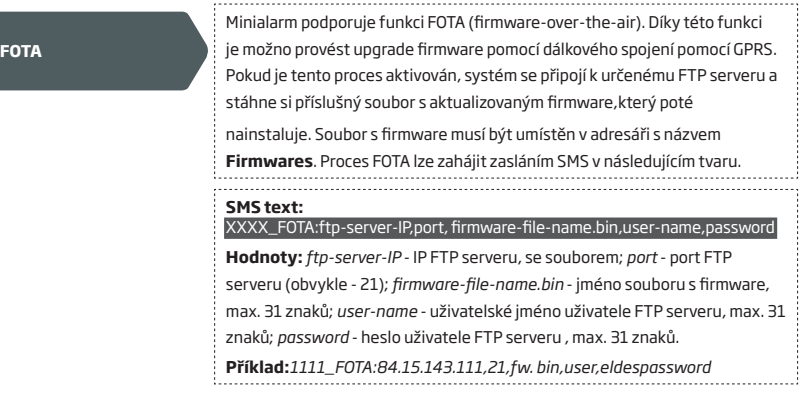

Znak čárka " , " NESMÍ být použita v uživatelském jméně ani v názvu souboru.

Výrobce ani distributor neprovozují žádný FTP server. Pro více informací kontaktujte, prosím, svého dodavatele.

Název souboru s firmware MUSÍ být uložen na FTP server malými písmeny.

## **6.21. ELDES Security**

Minialarm podporuje uživatelské rozhraní ELDES Security, díky kterému můžete snadno a rychle ovládat svůj bezpečnostní systém pomocí uživatelsky velmi příjemné aplikace v mobilním telefonu (Android a iPhone). Pomocí této aplikace můžete snadno zapnout/vypnout Váš systém, zjistit jeho stav, historii událostí, popř. ovládat programovatelné výstupy apod.

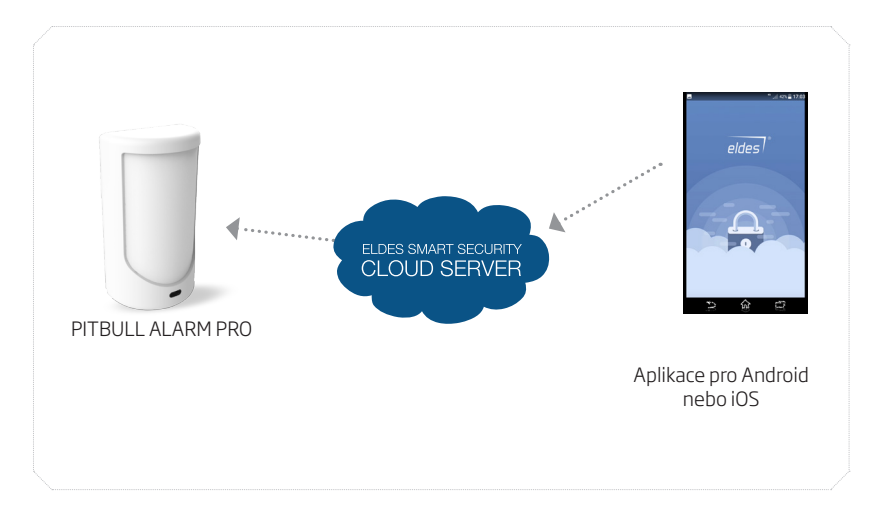

# **7. Související produkty**

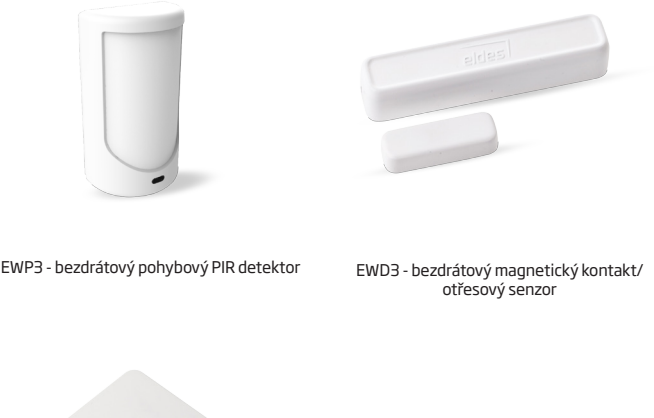

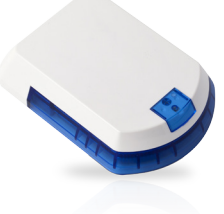

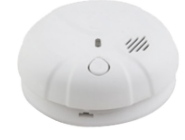

EWS2 - bezdrátová externí siréna EWF1 – bezdrátový detektor kouře

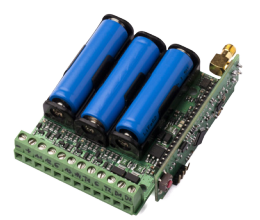

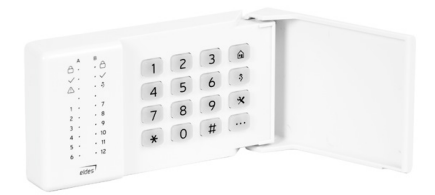

EW2 - bezdrátový zónový a PGM expander expander EWKB4 - bezdrátová

klávesnice

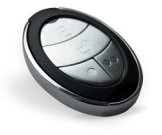

EWK2 - bezdrátová klíčenka EWS3 - interiérová siréna

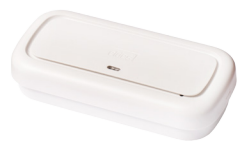

Vyrobeno v Evropské Unii www.eldes.lt www.alarmprodej.cz